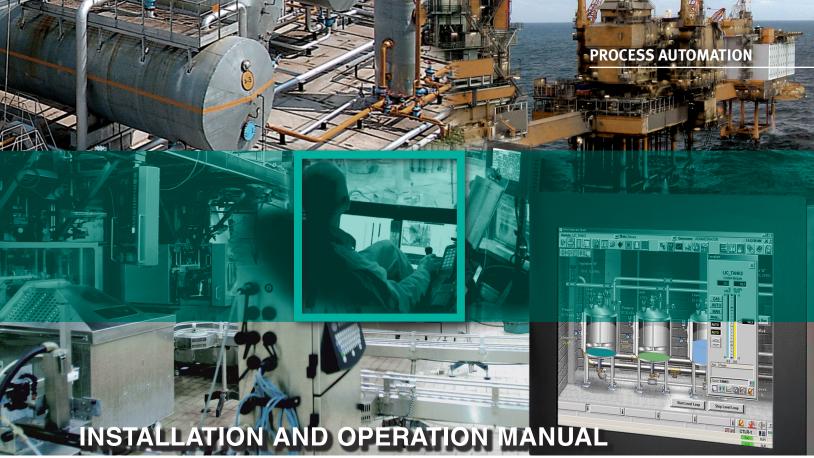

POWERSCAN PSCAN-D-1D-D2

**Division 2 Barcode Reader** 

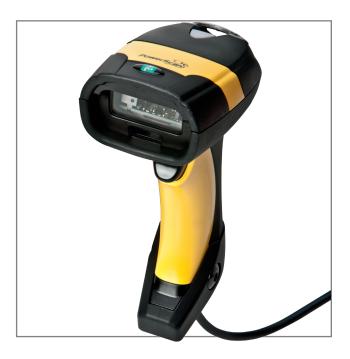

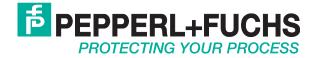

## Table of contents

| I. General information                                                                                                    | 1                                                                          |
|----------------------------------------------------------------------------------------------------|----------------------------------------------------------------------------|
| II. Safety<br>General safety instructions<br>Delivery, transport, and storage<br>PSCAN-D-1* intended use<br>Installation and commissioning<br>Technical data<br>Hazardous location label<br>Laser safety compliance<br>Repair and maintenance<br>Applied standards and guidelines           | <b>1</b><br>1<br>1<br>1<br>1<br>1<br>2<br>2<br>2                           |
| III. Product Specifications<br>PSCAN-D-1D-D2 function<br>Best reading angles<br>Reading characteristics<br>PSCAN and connector dimensions<br>General specifications, Accessories                                                                                                    | <b>2</b><br>2<br>3<br>3<br>3                                               |
| IV. Installation<br>Preparation<br>Installation wiring<br>Status indicators<br>Holder mounting<br>Installing the earth stud                                                                                                    | <b>5</b><br>5<br>5<br>6<br>6                                               |
| V. Configuration<br>Reading configuration barcodes<br>PSCAN-D-1D-D2 setup<br>USB reader configuration<br>USB start up<br>Change default settings<br>RS232 parameters<br>USB parameters<br>Data format<br>Reading parameters<br>Decoding parameters<br>Code selection<br>Advanced formatting | <b>7</b><br>7<br>8<br>8<br>8<br>8<br>9<br>14<br>19<br>28<br>33<br>35<br>52 |
| VI. References<br>ACN/NACK protocol<br>FIFO<br>RX timeout<br>Reading parameters<br>Decoding parameters<br>Advanced formatting<br>Custom default configuration<br>Code type recognition                                                                                                    | <b>70</b><br>70<br>70<br>70<br>70<br>71<br>71<br>71                        |
| VII. Message formatting<br>Messages from host to reader<br>Code/character sets<br>Code identifier table<br>Configuration codes<br>Hex and numeric tables                                                                                                    | <b>72</b><br>73<br>75<br>77<br>78                                          |
| IX. Maintenance and repair                                                                                                    | 80                                                                         |

## **General information**

### Copyright © 2017 by Pepperl+Fuchs GmbH All rights reserved

The publisher reserves the right to alter the information and data contained in this manual without prior notice. Unless otherwise indicated, the company names as well as other names and data used in the examples are purely fictitious. The publisher may have registered patents or pending patent applications for subject matter covered in the manual. This manual does not give you license to these patents.

### LIMITED WARRANTY:

NO WARRANTY IS PROVIDED FOR THE ACCURACY OF THE INFORMATION CONTAINED IN THIS MANUAL. AS MISTAKES CANNOT BE ENTIRELY AVOIDED DESPITE TAKING THE GREATEST OF CARE, WE WOULD BE GRATEFUL TO RECEIVE INFORMATION ABOUT ANY ERRORS YOU MAY DISCOVER. THE PUBLISHER DISCLAIMS ALL LEGAL RESPONSIBILITY OR LIABILITY FOR ERRORS AS WELL AS FOR SUBSEQUENT DAMAGES AND CLAIMS.

### MANUFACTURER:

PEPPERL-FUCHS, INC. 1600 ENTERPRISE PKWY TWINSBURG, OH 44087USA www.pepperl-fuchs.us

Tel. 330-486-0002 Fax 330-963-5827 E-Mail: info@us.pepperl-fuchs.com

### Safety

### **General safety instructions**

- The plant owner is responsible for its planning, installation, commissioning, operation, maintenance, and disassembly.
- Installation and commissioning of all devices must be performed by a trained professional only.
- Protection of operating personnel and the system is not ensured if the product is not used in accordance with its intended purpose.
- Laws and regulations applicable to the usage or the intended purpose must be observed.
- The devices are only approved for appropriate and intended use. Ignoring these instructions will void any warranty and absolve the manufacturer from any liability.
- The Declaration of Conformity, Certificate of Compliance, Statement of Conformity, EC type-examination certificate and data sheets are an integral part of this document.
- The data sheet contains the electrical data of the Declaration of Conformity, the Certificate of Compliance, and the EC-typeexamination certificate.
- The documents mentioned are available from http://www.pepperl-fuchs.com or your local Pepperl+Fuchs representative.

### Delivery, transport, and storage

- Check the packaging and contents for damage.
- Check if you have received every item and if the items received are the ones you ordered.
- Keep the original packaging. Always store and transport the device in the original packaging.
- Always store the device in a clean and dry environment. The permitted storage temperature (see datasheet) must be considered.

### PSCAN-D-1\* intended use

The PSCAN-D-1D-D2 EX barcode reader can be used in Class I/Div. 2, Class II/Div. 2, and Class III/Div.2 hazardous areas. The barcode reader is able to read all standard 1-D code families. An audible beep will be heard once a successful scan is completed. Bidirectional communication between barcode reader and host is also possible.

Supply and communication of the barcode reader is made by a nonincendive barrier that is required for Div. 2 installation. The devices are only approved for appropriate and intended use. Ignoring these instructions will void any warranty and absolve the manufacturer from any liability.

### Installation and commissioning

The installation instructions in accordance with IEC/EN 60079-14 must be observed. If devices have already been operated in general electrical systems, they may no longer be installed in electrical systems used in combination with hazardous areas. The respective peak values of the field device and the associated apparatus with regard to explosion protection should be considered when connecting nonincendive field devices.

### **Technical data**

| Data for Use in Conjunction with Hazardous Areas      |        |  |
|-------------------------------------------------------|--------|--|
| Voltage (U) 10 VDC                                    |        |  |
| Current (l)                                           | 500 mA |  |
| Capacitance (C) 250 µF                                |        |  |
| Inductance (L) 75 μH                                  |        |  |
| Operating Temperature                                 |        |  |
| Ambient temperature -10 °C to 50 °C (14 °F to 122 °F) |        |  |

### Hazardous location label

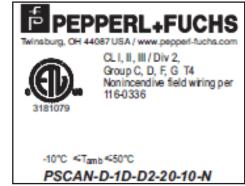

Subject to modifications

www.pepperl-fuchs.us Germany: +49 621 776 2222 Copyright Pepperl+Fuchs

USA: +1 330 486 0002

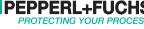

### Laser safety compliance

The barcode reader conforms to the following applicable requirements at the date of manufacture:

- . EN 60825-1
- CDRH 21 CFR 1040

The laser light is visible to the human eye and is emitted from the output window.

### Warning! Laser Light

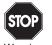

- The human eye can be damaged.
- Do not stare into beam of the laser light.
- Warning
- Any changes to the device are forbidden. These could cause a dangerous laser light.
- Please consider the procedures described in these operating instructions.
- Prevent the laser beam from hitting reflective surfaces such as mirrors, etc.

A warning label is attached to the barcode reader describing the laser and laser category. The device is a class 2 laser. It is not necessary to open the barcode reader for installation, application, or maintenance. Labels cannot be attached to a laser diode. Hence, the respective values are listed below:

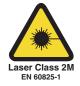

| Maximum Output                                                  | 0.9 mW     |
|-----------------------------------------------------------------|------------|
| Wavelength according to Class 2 N-60825-1<br>and CDRH21CFR 1040 | 630-690 nm |

### **Repair and maintenance**

The devices must not be repaired, changed, or manipulated. If there is a defect, the product must always be replaced with an original device.

### Applied standards and guidelines

| Electromagnetic compatibility | NE 21                                                     |
|-------------------------------|-----------------------------------------------------------|
| Low voltage                   | ANSI/UL 60950-1-2007                                      |
|                               | ANSI/ISA-12.12.01-2007; CSA<br>C22.2 No. 213-M1987, R2008 |

## **Product specifications**

### **PSCAN-D-1D-D2** function

The PSCAN-D-1D-D2EX barcode reader can be used in Class I/Div. 2 and Class II/Div. 2 hazardous areas. The barcode reader is able to read all standard 1-D code families. After a successful read, a beep to indicate a good read is sent out for easy operation. In addition, a bidirectional communication is possible. Supply and communication of the barcode reader is made by a nonincendive interface.

### Additional functions include:

Aiming system

First, a partial trigger produces a red spot for easy aiming. By completely pressing the trigger, a line appears to start code scanning.

### GL-technics (3 green lights)

A good read is shown via an audio signal, green LEDs on upside and underside, plus a green scan line directly on the barcode.

### Using PSCAN-D-1D-D2 readers

The PSCAN-D-1\* barcode reader automatically scans barcodes up to a certain distance. See the Reading characteristics chart on page xx. Simply aim and pull the trigger. Code scanning is performed along the scan line emitted from the reading window. The line must cross the entire code.

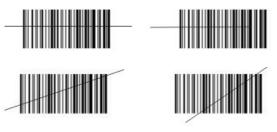

### **Best reading angles**

For good reading performance, do not hold the barcode reader vertically. Use the reading angles in the figure below.

Device components

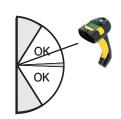

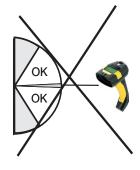

Barcode reader

Connecting cable consisting of a helix cable 3 m and a male 4-pin connector (M12 connector) mounted.

Subject to modifications USA: +1 330 486 0002

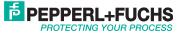

### **Reading characteristics**

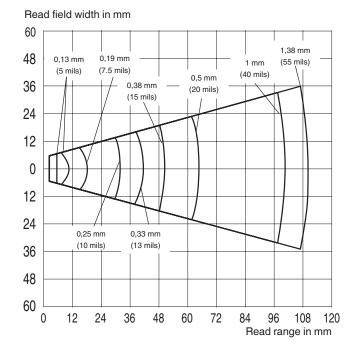

### **PSCAN dimensions (mm)**

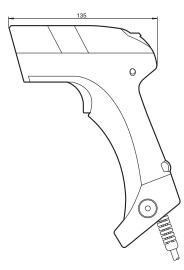

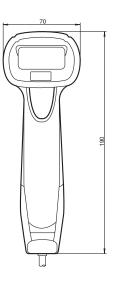

4-pin connector dimensions (mm)

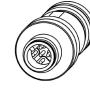

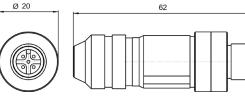

PSCAN-D-1D-D2-20-10-N **General specifications** Readable codes 2/5 Family, Code 39, (plus Code 32, Clip 39), EAN/UPC, EAN 128, Code 128, Code 93, CODABAR, Code 49, Code MSI, Code 11, Code 16K, ISBN/ISSN, ISBT 128, GS1DataBarTM (once RSS) Laser class Class 2 - EN 60825-1, CDRH Scan rate 30 to 40 s-1 Beam deviation angle Max. 42 ° Resolution 0.076 mm (3 mils) Light type Laser diode 630 to 680 nm **Electrical specifications** 5 VDC Operating voltage Electromagnetic compatibility 120 mA Ambient conditions Operating temperature -10 °C to 50 °C (14 °F to 122 °F) Storage temperature -20 °C to 60 °C (-4 °F to 140 °F) Relative humidity 90% noncondensing Electromagnetic compatibility NE 21 ANSI/UL 60950-1-2007 Low voltage Explosion protection ANSI/ISA-12.12.01-2007; CSA C22.2 No. 213-M1987, R2008 **Mechanical specifications** Protection degree IP44 Weight 340 g 190 mm x 135 mm x 70 mm Dimensions Cable length 3 m stretched Data for use in conjunction with hazardous area 5.8 VDC Voltage (U) Current (I) 495 mA

| PSCAN-D-1D-D2-20-10-N Accessories                     |                              |  |  |
|-------------------------------------------------------|------------------------------|--|--|
| Accessory Model number                                |                              |  |  |
| Div. 2 nonincendive barrier for USB connection        | SK-PC-D2-UN2-10-HS           |  |  |
| Div. 2 nonincendive barrier for RS232 connection      | SK-PC-D2-RN2-10-HS           |  |  |
| Scanner holder                                        | Scanner-Holder-VisuNet-RM/PC |  |  |
| Replacement cable for<br>PSCAN-D-1D-D2 for USB mode   | CBL-PSCAN-M12-4-USB          |  |  |
| Replacement cable for<br>PSCAN-D-1D-D2 for RS232 mode | CBL-PSCAN-M12-4-RS232        |  |  |

250 µF

75 µH

Subject to modifications USA: +1 330 486 0002 www.pepperl-fuchs.us Germany: +49 621 776 2222 Copyright Pepperl+Fuchs Singapore: +65 6779 9091

Capacitance (C)

Inductance (L)

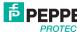

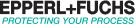

### Holder for barcode reader

Dimensions

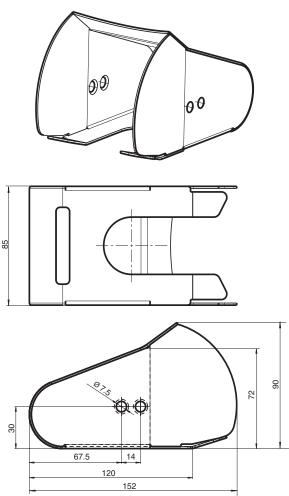

### **Replacement connection cable**

The PSCAN-D-1D-D2 connecting cable is a cable for replacement for the barcode reader PSCAN-D-1D-D2. The mounting instructions are found in the Maintenance and Repair section on page 80.

### **Connection cable**

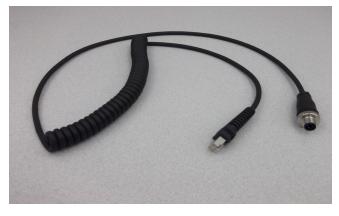

### M12 connector, male 4-pin

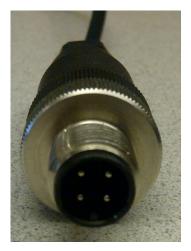

### Female 4-pin receptacle

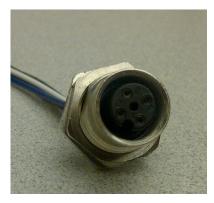

### **Connector RJ45**

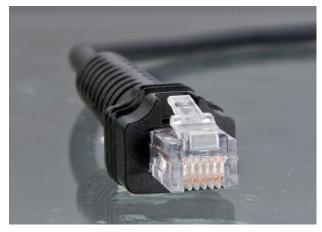

Subject to modifications USA: +1 330 486 0002 www.pepperl-fuchs.us Germany: +49 621 776 2222 Copyright Pepperl+Fuchs Singapore: +65 6779 9091

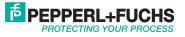

## Installation

### Preparation

Unpacking the unit

1. Check that all package contents are present and undamaged. If anything is damaged, inform the shipper and contact the supplier.

2. Check that all items are present and correct based on your order and the shipping documents.

3. Keep the original packing material in case you need to store or ship the unit at a later time

If you have any questions, please contact Pepperl+Fuchs.

### Installation wiring

When connecting the barcode reader wiring to the SK-PC-D2 nonincendive barrier, please follow the tables below. The color coding is based on the Pepperl+Fuchs cable accessories that are sold with the PSCAN-D-1D-D2.

|           |                                       |              |                 | Field side         |
|-----------|---------------------------------------|--------------|-----------------|--------------------|
|           | Field side barrier connection         |              |                 |                    |
| SK-PC-D2- | UN2-10-HS                             | SK-PC-D2-I   | RN2-10-HS       |                    |
| Terminal  | Wire Color                            | Terminal     | Wire Color      | CH1 CH1 CH1 CH1    |
| V+        | Brown                                 | V+           | Brown           | V+ D+ D- V-        |
| D+        | Blue                                  | D+           | Blue            | SK-PC-D2-xN2-10-HS |
| D-        | White                                 | D-           | White           | 1                  |
| V-        | Black                                 | V-           | Black           | ]                  |
|           | PC side barri                         | er connectio | n               |                    |
| SK-PC-D2- | SK-PC-D2-UN2-10-HS SK-PC-D2-RN2-10-HS |              |                 | CH1 CH1<br>D+ D-   |
| Terminal  | Wire Color                            | Terminal     | Wire Color      | PWR PWR GND GND    |
| D+        | Green                                 | D+           | Red (Tx)        |                    |
| D-        | White                                 | D-           | Brown (Rx)      |                    |
| Ground    | Black                                 | Ground       | Yellow<br>(Gnd) | PC side            |
|           |                                       |              |                 | PC Side            |

**NOTE:** Color codes are in reference to Pepperl+Fuchs cable assemblies

| Field side barrier connection         |             |                          |              |
|---------------------------------------|-------------|--------------------------|--------------|
| SK-PC-D2-UN2-10-HS SK-PC-D2-RN2-10-HS |             |                          | 10-HS        |
| Cable length                          | 15' (4.6 m) | Cable length             | 45' (13.7 m) |
| PC side barrier connection            |             |                          |              |
| SK-PC-D2-UN2-10-HS SK-PC-D2-RN2-10-HS |             |                          | 10-HS        |
| Cable length                          | 6' (1.8 m)  | Cable length 45' (13.7 m |              |
| Total distance (PC to barcode reader) |             |                          |              |
| SK-PC-D2-UN2-10-HS SK-PC-D2-RN2-10-HS |             |                          | 10-HS        |
| Cable length                          | 18' (5.5 m) | Cable length             | 50' (15.2 m) |

### **Status Indicators**

The barcode reader has two indicator LEDs, a good read spot, and a beeper. They signal several operating conditions that are described in the following table.

| H=                    | High                                         | High tone                                      |                                                                                  |  |
|-----------------------|----------------------------------------------|------------------------------------------------|----------------------------------------------------------------------------------|--|
| L=                    | Low t                                        | Low tone                                       |                                                                                  |  |
| *=                    | Tone                                         | and intensit                                   | y are user-configurable                                                          |  |
| #=                    |                                              |                                                | ood read tone" is user-configurable with ands in the Reading Parameters section. |  |
| Start up              |                                              |                                                |                                                                                  |  |
| Beeper*               | Mear                                         | ing                                            |                                                                                  |  |
| LLLL                  | Parar                                        | neter loadin                                   | g correctly                                                                      |  |
| H H H H<br>long tones |                                              | neter loadin<br>olatile memo                   | g error, reading, or writing error in the<br>ory                                 |  |
| HLHL                  | Hard                                         | ware error in                                  | EEPROM                                                                           |  |
| Configuratio          |                                              |                                                |                                                                                  |  |
| Beeper*               | Meaning                                      |                                                |                                                                                  |  |
| нннн                  |                                              | Correct entry or exit from configuration mode  |                                                                                  |  |
| L                     |                                              | Good read of a command                         |                                                                                  |  |
| LLLL                  | Comr                                         | Command read error                             |                                                                                  |  |
|                       |                                              |                                                |                                                                                  |  |
| Reader data           | <u> </u>                                     |                                                | I                                                                                |  |
| Beeper*               | LED                                          | Good<br>read spot                              | Meaning                                                                          |  |
| One beep              | On                                           | On                                             | Correct read of a code in normal mode                                            |  |
| HL                    |                                              | TX buffer full (when FIFO is enabled)          |                                                                                  |  |
| H long                | On                                           | On On Successful advanced format concatenation |                                                                                  |  |
| НННН                  | Timeout expired - operation not<br>completed |                                                |                                                                                  |  |
| HH long               |                                              | Error in advanced data formatting              |                                                                                  |  |
|                       | Off                                          | Off Off Ready to read a code                   |                                                                                  |  |
|                       | On Off Ready to read a code                  |                                                |                                                                                  |  |

Subject to modifications USA: +1 330 486 0002

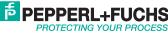

### Mounting the holder for the barcode reader

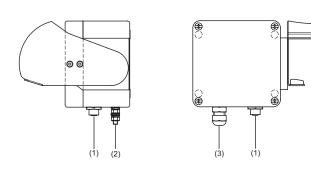

**Edge protection** 

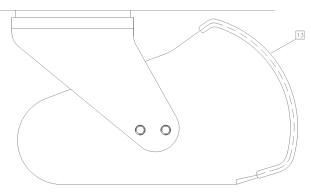

### Hole pattern holder for the barcode reader

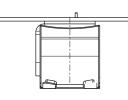

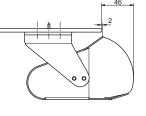

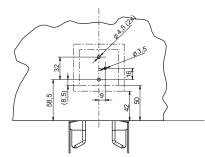

Holder for the barcode reader, top view

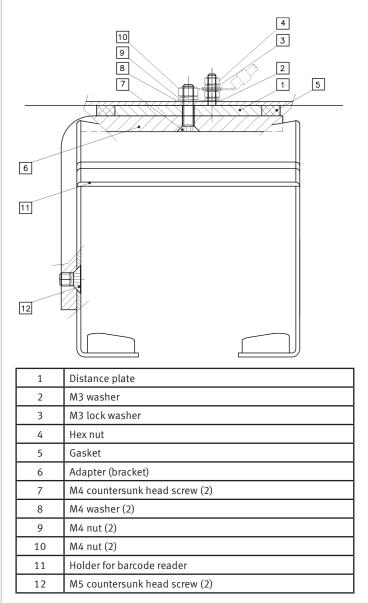

### **Contact holes**

- 1. Contact 2 holes for fastening the holder for barcode reader (2x  $\emptyset$  4.5).
- 2. Contact 1 hole for the earth stud for equipotential bonding (1x  $\emptyset$  3.5).

### Installing the earth stud

Connect the earth stud with the equipotential bonding of the system. (cross section min. 4 mm2).

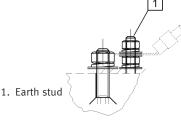

Subject to modifications USA: +1 330 486 0002 Copyright Pepperl+Fuchs Singapore: +65 6779 9091

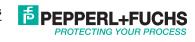

## Configuration

### **Reading configuration barcodes**

This manual can be used for complete setup and configuration of your reader by following the setup procedures in this chapter. If you wish to change the default settings, this manual provides complete configuration of your reader in an easy way. To configure your reader:

1) Open the folded page in manual with the hex-numeric table and keep it open during the device configuration.

2) Read the Enter Configuration code ONCE.

3) Modify the desired parameters in one or more sections following the procedures given for each group.

4) Read the Exit and Save Configuration code ONCE.

### PSCAN-D-1D-D2 SETUP

1. Read the restore default parameters code below.

Restore PSCAN-D-1D-D2 Default

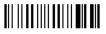

Interface selection **RS-232** 

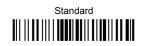

USB

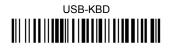

USB-KBD-ALT-MODE

When configuring USB-COM, the relevant files and drivers must be installed from the USB Device Installation software, which can be downloaded from the web site http://www.scanning.datalogic.com USB-KBD-APPLE

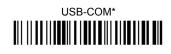

USB-IBM-Table Top

# USB-IBM-Hand Held

Subject to modifications

www.pepperl-fuchs.us Germany: +49 621 776 2222

Copyright Pepperl+Fuchs Singapore: +65 6779 9091

USA: +1 330 486 0002

### **USB** reader configuration

The USB interface is available for the PScan-D-1D-D2 device and is compatible with the following Operating Systems:

| Windows 98 (and later) | IBM POS for Windows   |
|------------------------|-----------------------|
| Mac OS 8.0 (and later) | 4690 Operating System |

### USB Start-up

As with all USB devices, upon connection, the host performs several checks by communicating with the device. During this phase, normal operations are suspended (the LED on the PSCAN-D-1D-D2 reader blinks). Two basic conditions must be met before the device is ready—the correct USB driver must be loaded and sufficient power must be supplied to the reader.

1. For all systems, the correct USB driver for the default USB-KBD interface is included in the host operating system and will either be loaded automatically or will be suggested by the O.S. and should therefore be selected from the dialog box (the first time only). Normally, the host supplies sufficient power to the device and the start-up phase ends correctly. (The reader's LED stops blinking and the reader emits the beep OK signal). In rare cases, if the host does not supply sufficient power to the device, a dialog box will appear on the host and the device will be blocked (the reader's LED continues blinking). In this case, disconnect the USB device cable at the host (the reader's LED stops blinking), and then try a different USB port as indicated by the operating system message. (The device emits the beep OK signal. You can now read codes).

2. At this point, you can read the USB interface configuration code according to your application. Load drivers from the O.S. (if requested). When configuring the USB-COM interface, the relevant files and drivers must be installed from the USB Device Installation software, which can be downloaded at http://www.scanning.datalogic.com.

The device is ready. Successive start-ups will automatically recognize the previously loaded drivers

### **Changing default settings**

Once your reader is set up, you can change the default parameters to meet your application needs. Refer to the preceding paragraphs for initial configuration in order to set the default values and select the interface for your application. In this manual, the configuration parameters are divided into logical groups making it easy to find the desired function based on its reference group.

The following parameter groups are common to all interface applications:

**DATA FORMAT** parameters regarding the messages sent to the host system.

**POWER SAVE** manages overall current consumption in the reading device.

**READING PARAMETERS** control various operating modes and indicator status functioning.

**DECODING PARAMETERS** maintain correct barcode decoding in certain special reading conditions.

**CODE SELECTION** parameters allow configuration of a personalized mix of codes, code families, and their options.

ADVANCED FORMATTING PARAMETERS allow code concatenation and advanced formatting of messages

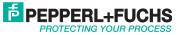

### **RS232** parameters

- Baud rate
- Parity
- Data bits
- Stop bits
- Handshaking
- Ack/nack protocol
- FIFO
- Inter-character delay
- Rx timeout
- Serial trigger lock
- 1. Read the Enter Configuration code ONCE.

2. Read configuration codes from the desired groups.

- Read the code and follow the procedure given
- Default value
- 3. Read the Exit and Save Configuration code ONCE.

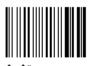

### \$+\$\* Restore PSCAN-D default

| Default serial interface |           |  |
|--------------------------|-----------|--|
| Parameter                | Default   |  |
| Baud rate                | 9600      |  |
| Parity                   | Disabled  |  |
| Data bits                | 8         |  |
| Stop bits                | 1         |  |
| Handshaking              | Disabled  |  |
| ACK/NAK protocol         | Disabled  |  |
| FIFO                     | Enabled   |  |
| Inter-character delay    | Disabled  |  |
| Rx timeout               | 5 seconds |  |
| Serial trigger lock      | Disabled  |  |
| Default data format      |           |  |

| Parameter                  | Default                      |
|----------------------------|------------------------------|
| Code identifier            | Disabled                     |
| Custom code identifier     | Disabled                     |
| Header                     | No                           |
| Terminator                 | No                           |
| Field adjustment           | Disabled                     |
| Field adjustment character | Disabled                     |
| Code length Tx             | Not transmitted              |
| Character replacement      | Disabled                     |
| Default power save         |                              |
| Parameter                  | Default                      |
| Sleep state                | Disable                      |
| Enter sleep timeout        | 0.6 seconds                  |
| Default reading parameter  |                              |
| Parameter                  | Default                      |
| Trigger type               | Hardware trigger             |
| Trigger signal             | Trigger active level         |
| Trigger click              | Disabled                     |
| Trigger-off timeout        | Disabled                     |
| Flash mode                 | On 1 second, off 0.6 seconds |
| Reads per cycle            | 1                            |
| Safety time                | 0.5 seconds                  |
| Beeper intensity           | High intensity               |
| Beeper tone                | Tone 2                       |
| Beeper type                | Monotone                     |
| Beeper length              | Short                        |

Copyright Pepperl+Fuchs Singapore: +65 6779 9091

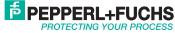

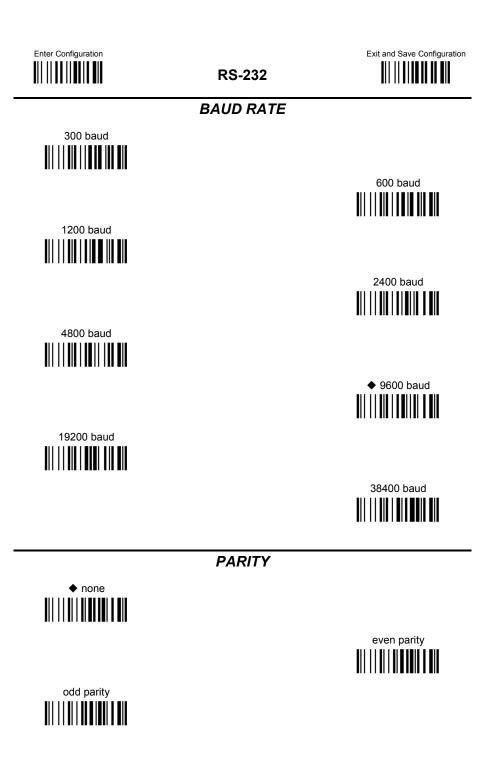

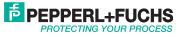

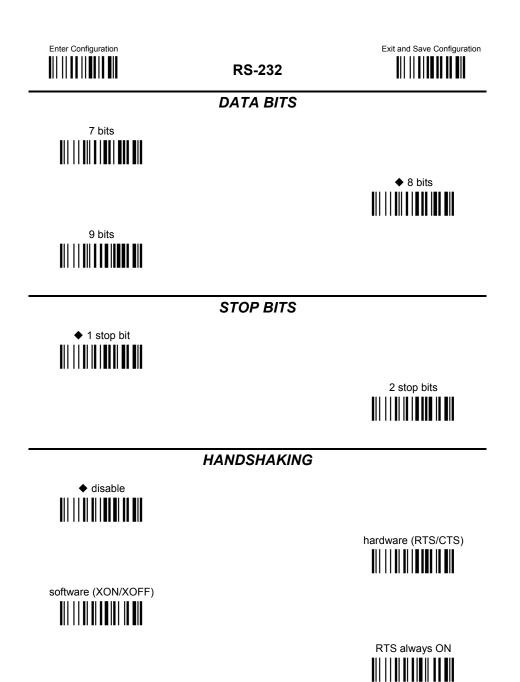

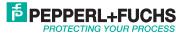

| Enter Configuration | RS-232                                                                                                    | Exit and Save Configuration |
|---------------------|----------------------------------------------------------------------------------------------------|-----------------------------|
|                     | ACK/NACK PROTOCOL                                                                                              |                             |
| ♦ disable           |                                                                                                    |                             |
|                     |                                                                                                    |                             |
|                     | FIFO                                                                                                    |                             |
| disable             |                                                                                                    |                             |
|                     |                                                                                                    | ◆ enable                    |
|                     | INTER-CHARACTER DELAY                                                                                          |                             |
|                     | delay between characters transmitted to Host                                                                   |                             |
|                     | <b>Read 2 numbers from the table where</b> :<br>00 = DELAY disabled<br>01-99 = DELAY from 1 to 99 milliseconds | 3                           |
|                     | ♦ delay disabled                                                                                               |                             |

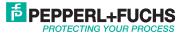

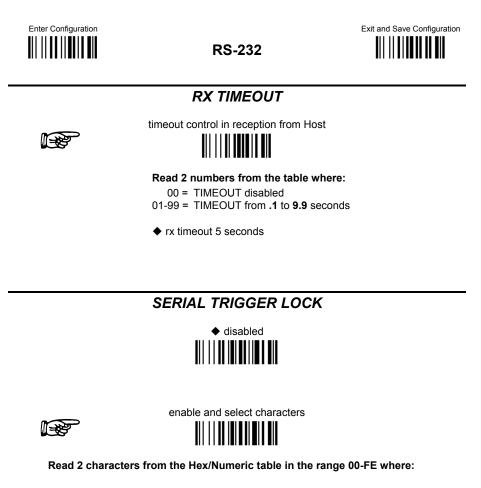

- First Character enables device trigger
- Second Character inhibits device trigger until the first character is received again.

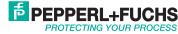

### **USB** Parameters

### **USB-COM**

- Handshaking
- Ack/Nack protocol
- FIFO
- Inter-character delay
- . Rx timeout
- Serial trigger lock

### USB-KBD

- Keyboard nationality
- FIFO
- Inter-character delay
- Inter-code delay
- USB keyboard speed

### USB-IBM

- ۲ No parameter selection required
- 1. Read the Enter Configuration code ONCE.
- 2. Read configuration codes from the desired groups.
- ۲ Read the code and follow the procedure given
- Default value ٠
- 3. Read the Exit and Save Configuration code ONCE.

HANDSHAKING

**USB-COM** 

hardware (RTS/CTS) 

Exit and Save Configuration 

software (XON/XOFF)

Enter Configuration

 disable 

> RTS always ON

ACK/NACK PROTOCOL

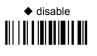

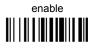

**FIFO** 

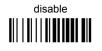

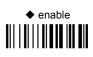

Subject to modifications www.pepperl-fuchs.us USA: +1 330 486 0002

Copyright Pepperl+Fuchs Singapore: +65 6779 9091

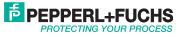

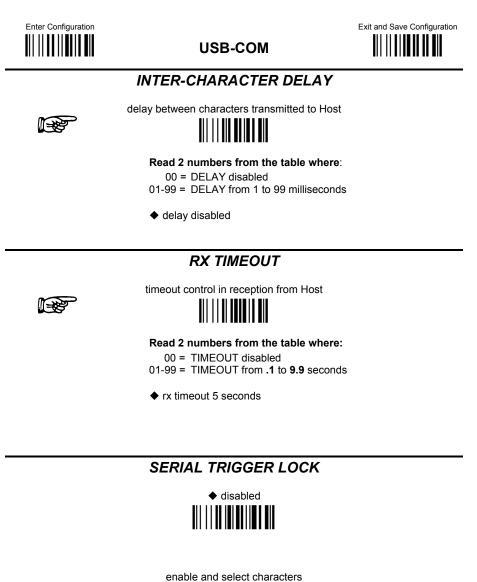

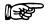

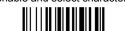

Read 2 characters from the Hex/Numeric table in the range 00-FE where:

- First Character enables device trigger
- Second Character inhibits device trigger until the first character is received again.

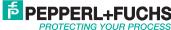

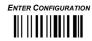

USB-KBD

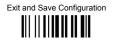

## KEYBOARD NATIONALITY

Not Available for USB-KBD-ALT-MODE Interface

This parameter default value is restored through the Interface Selection code and not Restore Default.

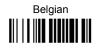

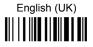

French

Italian

Swedish

16

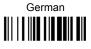

Spanish

◆ USA

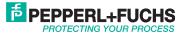

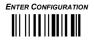

**USB-KBD** 

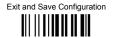

The Japanese and Eastern Block Keyboard Nationality selections are valid only for IBM AT compatible PCs.

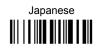

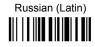

Hungarian 

Romanian 

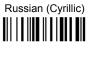

Slovenian, Croatian, Serbian (Latin) 

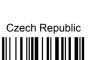

**FIFO** 

disable 

> enable

Subject to modifications www.pepperl-fuchs.us Copyright Pepperl+Fuchs USA: +1 330 486 0002 Germany: +49 621 776 2222 Singapore: +65 6779 9091

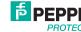

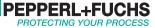

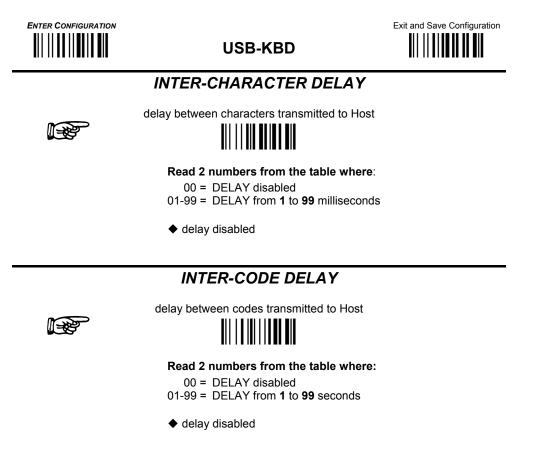

## USB KEYBOARD SPEED

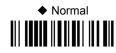

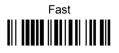

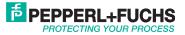

### Data format

- Code identifier
- Custom code identifier
- Header
- Terminator
- Special keys
- Field adjustment
- Field adjustment character
- Code length Tx
- Character replacement

| Default reading parameter |                              |  |
|---------------------------|------------------------------|--|
| Parameter                 | Default                      |  |
| Flash mode                | On 1 second, off 0.6 seconds |  |
| Reads per cycle           | 1                            |  |
| Safety time               | 0.5 seconds                  |  |
| Beeper intensity          | High intensity               |  |
| Beeper tone               | Ton 2                        |  |
| Beeper type               | Monotone                     |  |
| Beeper length             | Short                        |  |
| Good read spot duration   | Medium                       |  |
| Aiming system             | Disabled                     |  |

| Default decoding parameters |          |
|-----------------------------|----------|
| Parameter                   | Default  |
| Ink spread                  | Enabled  |
| Overflow control            | Enabled  |
| Interdigit control          | Enabled  |
| Decoding safety             | One read |
| Puzzle solver               | Disabled |

| Default code selection |                                                                                                  |  |
|------------------------|--------------------------------------------------------------------------------------------------|--|
| Parameter              | Default                                                                                          |  |
| EAN /UPC - family      | EAN 8/EAN 13 / UPC A/UPC E<br>Check digit control<br>No conversion                               |  |
| 2/5 family             | Interleaved 2/5<br>Check digit control and transmission<br>Variable code length: 4-55 characters |  |
| Code 39 family         | Standard Code 39<br>No check digit control<br>Variable code length: 1-99 characters              |  |
| Code 128 family        | Code 128<br>Check digit control without transmission<br>Add GS before code = disabled            |  |
| Code 93                | Disabled                                                                                         |  |
| Codabar family         | Disabled                                                                                         |  |
| MSI                    | Disabled                                                                                         |  |
| Code 11                | Disabled                                                                                         |  |
| Code 16K               | Disabled                                                                                         |  |
| Code 49                | Disabled                                                                                         |  |
| GS1 DATABAR codes      | Disabled                                                                                         |  |

| Default advanced formatting |                                |  |
|-----------------------------|--------------------------------|--|
| Parameter Default           |                                |  |
| Concatenation               | Disabled                       |  |
| Advanced formatting         | No advanced formatting enabled |  |

### To change the default values

- 1. Read the "Enter Configuration" code once.
- 2. Read configuration codes from the desired groups or follow the procedure given for this code group.
- 3. When desired you can change further configuration codes directly.
- 4. Read the "Exit and Save Configuration" code once.

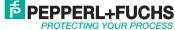

| Code identifier                               |                 |                       |        |
|-----------------------------------------------|-----------------|-----------------------|--------|
| Code                                          | AIM<br>standard | Datalogic<br>standard | Custom |
| 2/5 interleaved                               | ]ly             | N                     |        |
| 2/5 industrial                                | ]Xy             | Р                     |        |
| 2/5 normal 5 bars                             | ]Sy             | 0                     |        |
| 2/5 matrix 3 bars                             | ]Xy             | Q                     |        |
| EAN 8                                         | ]E4             | А                     |        |
| EAN 13                                        | ]E0             | В                     |        |
| UPC A                                         | ]Xy             | С                     |        |
| UPC E                                         | ]Xy             | D                     |        |
| EAN 8 with 2 ADD ON                           | ]E5             | J                     |        |
| EAN 8 with 5 ADD ON                           | ]E6             | К                     |        |
| EAN 13 with 2 ADD ON                          | ]E1             | L                     |        |
| EAN 13 with 5 ADD ON                          | ]E2             | М                     |        |
| UPC A with 2 ADD ON                           | ]Xy             | F                     |        |
| UPC A with 5 ADD ON                           | ]Xy             | G                     |        |
| UPC E with 2 ADD ON                           | ]Xy             | Н                     |        |
| UPC E with 5 ADD ON                           | ]Xy             | I                     |        |
| Code 39                                       | ]Ay             | V                     |        |
| Code 39 full ASCII                            | ]Ay             | W                     |        |
| CODABAR                                       | ]Fy             | R                     |        |
| ABC CODABAR                                   | ]Xy             | S                     |        |
| Code 128                                      | ]Cy             | Т                     |        |
| EAN 128                                       | ]Cy             | k                     |        |
| ISBT 128                                      | ]C4             | f                     |        |
| Code 93                                       | ]Gy             | U                     |        |
| CIP/39                                        | ]Xy             | Y                     |        |
| CIP/HR                                        | ]Xy             | е                     |        |
| Code 32                                       | ]Xy             | Х                     |        |
| MSI                                           | ]My             | Z                     |        |
| Code 11                                       | ]Hy             | b                     |        |
| Code 16 K                                     | ]K0             | р                     |        |
| Code 49                                       | ]Ty             | q                     |        |
| GS1 DataBar <sup>™</sup> expanded and stacked | ]e0             | t                     |        |
| GS1 DataBar limited                           | ]e0             | v                     |        |
| GS1 DataBar 14 linear and stacked             | ]e0             | u                     |        |

### Reference

AIM standard identifiers are not defined for all codes: the X identifier is assigned to the code for which the standard is not defined. The y value depends on the selected options (check digit tested or not, check digit tx or not, etc.).

When customizing the Datalogic Standard code identifiers, one or two identifier characters can be defined for each code type. If only one identifier character is required, the second character must be selected as FF (disabled).

The code identifier can be singly disabled for any code by simply selecting FF as the first identifier character.

Write in the custom character identifiers in the table above for your records.

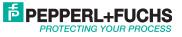

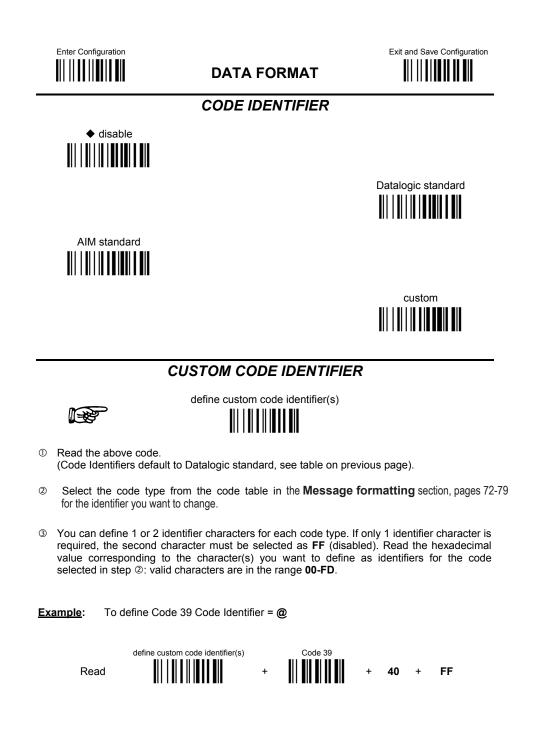

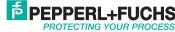

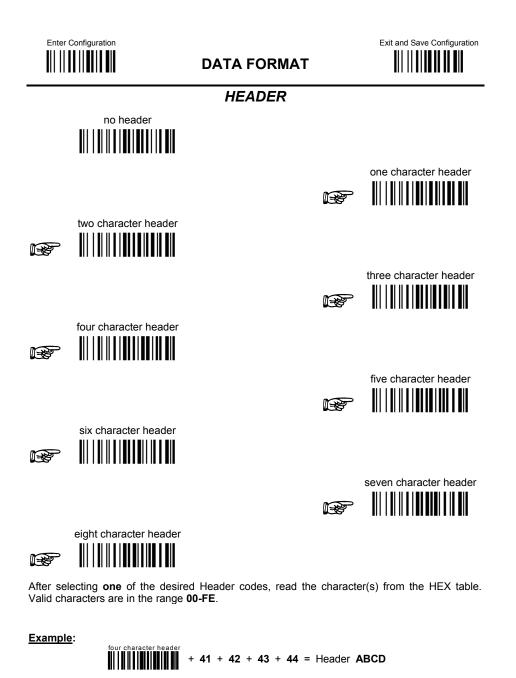

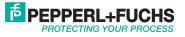

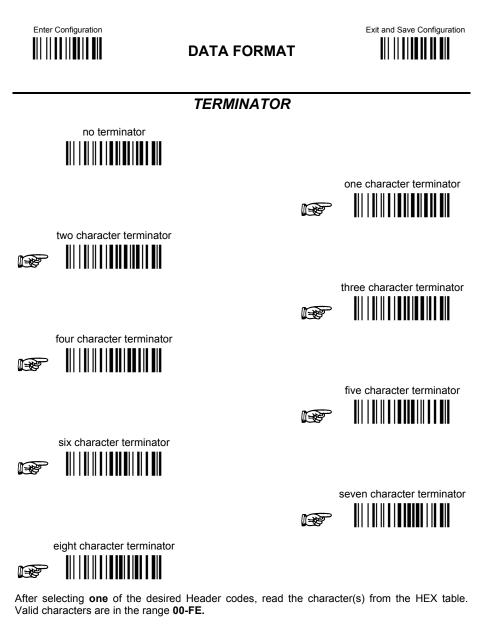

Example:

two character terminator + 0D + 0A = Terminator CR LF

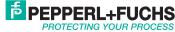

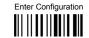

## **DATA FORMAT**

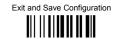

## FIELD ADJUSTMENT

 disable field adjustment 

Field adjustment allows a number of characters n, to be added to or subtracted from the barcode read. The adjustment can be different for each enabled code type. To define the field adjustment:

① Read the enable field adjustment code:

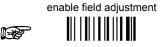

- ② Select the code type from the <u>Code Identifier Table</u>, page 75.
- ③ Select the type of adjustment to perform:

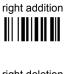

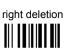

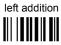

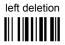

④ Read a number in the range 01 - 32 from the Hex/Numeric Table to define how many characters to add or delete:

#### Conditions:

- Adjustment is only performed on the barcode data, the Code Identifier and Code Length • Transmission fields are not modified by the field adjustment parameter.
- If the field setting would subtract more characters than exist in the barcode, the subtraction • will take place only to code length 0.
- You can set up to a maximum of 10 different field adjustments on the same barcode family • or on different barcode families.

Example: To add 4 characters to the right of Standard Code 39 Codes:

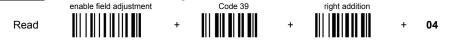

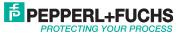

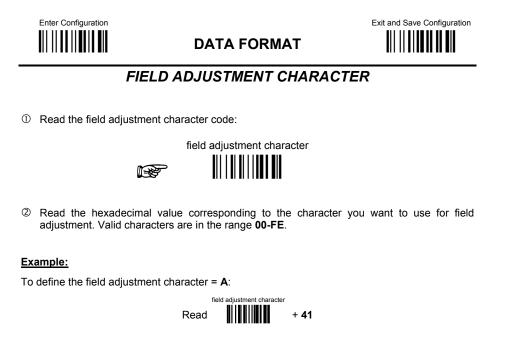

CODE LENGTH TX

◆ code length not transmitted

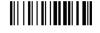

code length transmitted in variable-digit format

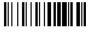

code length transmitted in fixed 4-digit format

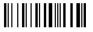

The code length is transmitted in the message after the Headers and Code Identifier characters. The code length is calculated after performing any field adjustment operations.

Subject to modificationswww.pepperl-fuchs.usCopyright Pepperl+FuchsUSA: +1 330 486 0002Germany: +49 621 776 2222Singapore: +65 6779 9091

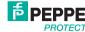

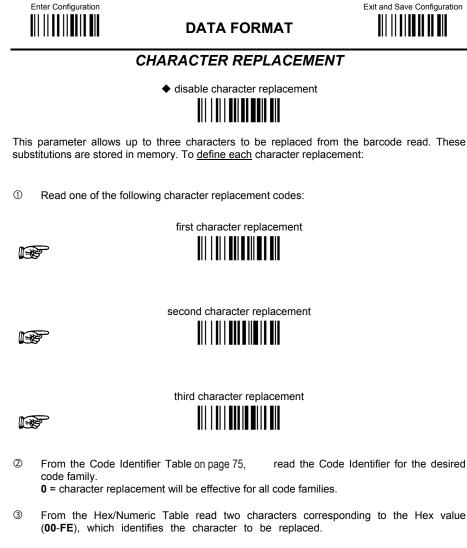

④ From the Hex/Numeric Table read two characters corresponding to the Hex value

(00-FE), which identifies the new character to replace.

**FF** = the character to be replaced will be substituted with no character, that is, it will be removed from the code.

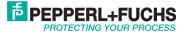

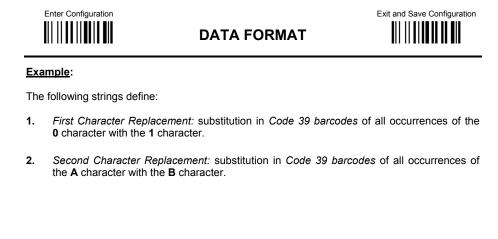

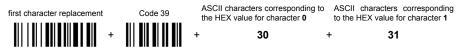

For Code 39 codes containing the string "0123", the contents transmitted will be "1123".

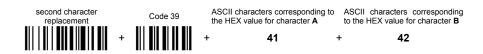

For Code 39 codes containing the string "ABCD", the contents transmitted will be "BBCD".

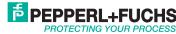

### **Reading parameters**

- Trigger type
- Trigger signal
- Trigger click
- Trigger-off timeout
- Flash mode
- Reads per cycle
- Safety time
- Beeper intensity
- Beeper tone
- Beeper type
- Beeper length
- Good read spot duration
- Aiming system
- Cradle beeper intensity

1. Read the Enter Configuration code ONCE.

- 2. Read configuration codes from the desired groups.
- Read the code and follow the procedure given
- Default value

Read the Exit and Save Configuration code ONCE.

Exit and Save Configuration Enter Configuration **READING PARAMETERS** TRIGGER TYPE hardware trigger Restores TRIGGER MODE software trigger **Enables FLASH MODE** always on TRIGGER SIGNAL ♦ trigger active level trigger active pulse **TRIGGER CLICK** 

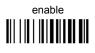

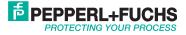

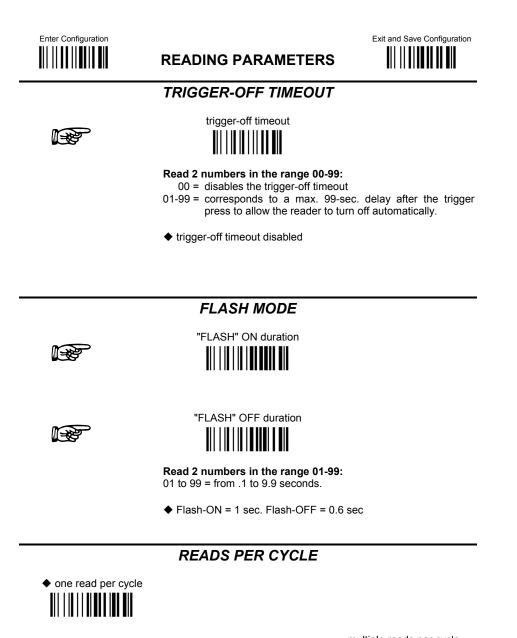

multiple reads per cycle

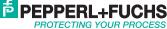

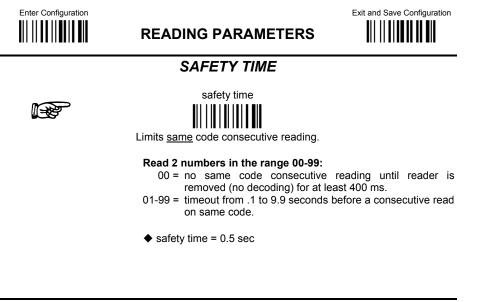

### **BEEPER INTENSITY**

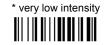

low intensity

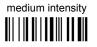

This sets the beeper OFF for data entry, while for all other beeper signals it has the meaning "very low intensity". The Beeper Intensity parameter is effective for all operating conditions

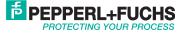

| Enter Configuration | READING PARAMETERS | Exit and Save Configuration |
|---------------------|--------------------|-----------------------------|
|                     | BEEPER TONE        |                             |
| tone 1              |                    |                             |
|                     |                    | ♦ tone 2                    |
| tone 3              |                    |                             |
|                     |                    | tone 4                      |
|                     | BEEPER TYPE        |                             |
| ◆ monotone          |                    |                             |
|                     |                    | bitonal                     |
|                     | BEEPER LENGTH      |                             |
| long                |                    |                             |
|                     |                    | ◆ short                     |

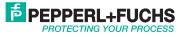

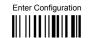

**READING PARAMETERS** 

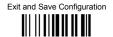

GOOD READ SPOT DURATION

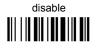

♦ medium 

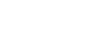

short 

long 

**AIMING SYSTEM** 

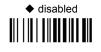

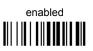

**CRADLE BEEPER INTENSITY** 

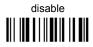

medium intensity 

low intensity 

high intensity 

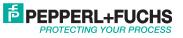

### **Decoding parameters**

- Ink spread
- Overflow control
- Interdigit control
- Decoding safety
- Puzzle solver™

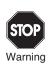

Before changing these parameter values, be aware that these parameters are intended to enhance the decoding capability of the reader for particular applications. Used incorrectly, they can degrade the reading performance or increase the possibility of a decoding error.

- 1. Read the Enter Configuration code ONCE, available at the top of each page.
- Read configuration codes from the desired groups.
   ◆ = Default value
- 3. Read the Exit and Save Configuration code ONCE, available at the top of each page.

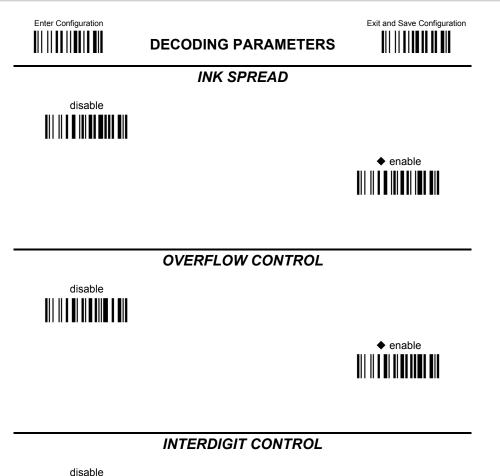

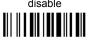

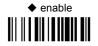

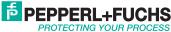

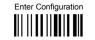

DECODING PARAMETERS

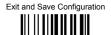

## DECODING SAFETY

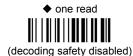

three reads

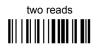

four reads

Required number of good reads before accepting code.

## PUZZLE SOLVER™

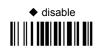

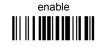

In the case of damaged or poorly printed codes, this parameter allows reading multiple parts of the single code to reconstruct it.

To read codes using this technology, simply move the illuminated bar over the code so that each line of the code is scanned. During this process a series of brief "ticks" indicates that reading is proceeding correctly.

### Conditions:

• This parameter is only valid for the following codes:

| EAN 8          | EAN 13         | UPC A          |
|----------------|----------------|----------------|
| without Add-on | without Add-on | without Add-on |
| Code 128       | Code 39        |                |

- For Code 39, Check digit control is forced.
- PuzzleSolver™ is not valid for ISBT 128 code.

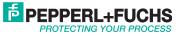

## **Code selection**

- Auto-configuration
- EAN/UPC family
- 2/5 family
- Code 39 family
- Code 128 family
- Codabar family
- Code 93
- MSI
- Code 11
- Code 16K
- Code 49
- Gs1 databar codes
- 1. Read the Enter Configuration code ONCE.
- 2. Read configuration codes from the desired groups.
  - Read the code and follow the procedure given
  - Default value
- 3. Read the Exit and Save Configuration code ONCE.

Code selections may be performed according to two different procedures:

- Auto configuration, allowing an automatic recognition and selection of the code families to be read;
- Manual configuration, requiring configuration and selection of each code family to be read.

### Auto configuration

The following codes do not require reading the Enter and Exit configuration codes.

In auto configuration mode the reader enters a particular state, during which it reads, recognizes and saves all information received from the decoding of an existing code (with the exception of MSI, Code 49 and Code 16k code types). In this way, the code families will be automatically configured.

It is possible to configure up to 10 code types, whose length is variable and check digit ignored.

If reading different codes belonging to the same family, information about the last code will overwrite the information about the previous one.

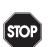

Follow the given procedure to auto-configure the desired code families:

Warning If no code is read during the auto-configuration procedure (step 2), the configuration will be empty and therefore the

reader will be unable to read codes.

1. Read the following code to enter the auto-configuration mode:

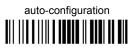

- 2. Read an existing code belonging to the code families that you need to configure.
- 3. Read the following code to save the configuration automatically and return to the reader's normal functioning:

save auto-configuration

If you need to change the configuration, repeat the auto-configuration procedure, follow the manual configuration by setting the parameters for each single code family. Be careful that in the latter case all reader parameters will be restored.

Germany: +49 621 776 2222

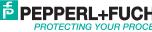

Enter Configuration

## CODE SELECTION

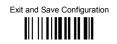

## DISABLE ALL CODE FAMILIES

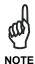

The reader allows up to 10 code selections. This does not limit the number of CODES enabled to 10, as it depends on the code family.

#### Single selections

- **ONE** combination code from the EAN family
- **ONE** code from the 2/5 family

#### Example

5 code selections:

- 1. 2/5 Interleaved
- 2. 2/5 Industrial
- 3. Code 128 + EAN 128
- 4. Code 39 Full ASCII + Code 32
- 5. UPC A/UPC E
- 6. <u>etc</u>.

36

In this section all <u>SINGLE</u> code selections are <u>underlined and in bold</u>.

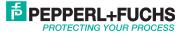

## Enter Configuration

CODE SELECTION

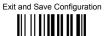

EAN/UPC FAMILY

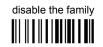

① Read the desired family code

**NOTE:** Since the EAN/UPC without ADD ON code selection is enabled by default, to correctly enable another selection, first disable the family.

EAN 8/EAN 13/UPC A/UPC E with and without ADD ON

WITHOUT ADD ON

◆ EAN 8/EAN 13/UPC A/UPC E

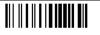

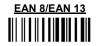

UPC A/UPC E 

WITH ADD ON 2 AND 5

EAN 8/EAN 13

Subject to modificationswww.pepperl-fuchs.usCopyright Pepperl+FuchsUSA: +1 330 486 0002Germany: +49 621 776 2222Singapore: +65 6779 9091

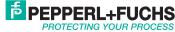

| Enter Configuration                                 | CODE SELECTION            | Exit and Save Configuration |  |  |
|-----------------------------------------------------|---------------------------|-----------------------------|--|--|
|                                                     | WITH ADD ON 2 ONLY        |                             |  |  |
| <u>ean 8/ean 13</u><br>                             |                           |                             |  |  |
|                                                     |                           |                             |  |  |
|                                                     | WITH ADD ON 5 ONLY        |                             |  |  |
| <u>EAN 8/EAN 13</u>                                 |                           |                             |  |  |
|                                                     |                           |                             |  |  |
| WITH AND WITHOUT ADD ON                             |                           |                             |  |  |
| ◆ <u>EAN/UPC with and wi</u><br><u>Autodiscrimi</u> | thout ADD ON no<br>nation |                             |  |  |

EAN/UPC Autodiscrimination ADD ON by Prefix

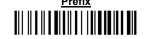

By setting the EAN/UPC Autodiscrimination ADD ON by Prefix, the desired prefixes must be selected by reading the corresponding codes given in the following section, since no prefix is configured by default.

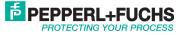

## Enter Configuration

## **CODE SELECTION**

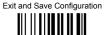

### SELECT EAN/UPC PREFIXES

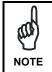

When scanning the following codes, barcodes starting with the selected prefixes will be read and transmitted only if the ADD ON is present. If no ADD ON is found, the barcode will not be read. Barcodes starting with different characters are read regardless of ADD ON presence and transmitted always without ADD ON.

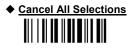

OR select one or more of the following prefixes:

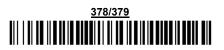

<u>434/439</u> 

## <u>414/419</u>

## <u>977</u>

## <u>978</u>

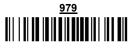

The commands above are not mutually exclusive. They can be used to configure more than one set of prefixes simultaneously.

Subject to modifications Copyright Pepperl+Fuchs www.pepperl-fuchs.us USA: +1 330 486 0002 Germany: +49 621 776 2222 Singapore: +65 6779 9091

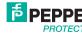

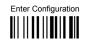

## CODE SELECTION

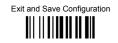

#### Example:

40

The following string allows reading and transmitting with ADD ON all EAN/UPC starting with the 434/439, 977 and 978 prefixes:

- 1. EAN/UPC Autodiscrimination ADD ON by Prefix.
- 2. 434/439: enables reading and transmission with ADD ON of all EAN/UPC barcodes starting with 434/439 prefixes.
- 3. 977: enables reading and transmission with ADD ON of all EAN/UPC barcodes starting with 977 prefix.
- 4. 978: enables reading and transmission with ADD ON of all EAN/UPC barcodes starting with 978 prefix.

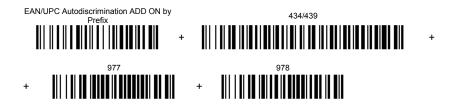

To clear the current prefix selections:

1. Cancel all Selections

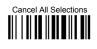

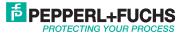

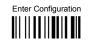

## CODE SELECTION

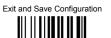

## EAN/UPC CHECK DIGIT TX SELECTIONS

For each code type in this family you can choose to transmit the check digit or not

CHECK DIGIT TRANSMISSION

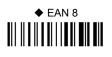

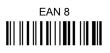

NO CHECK DIGIT TRANSMISSION

◆ EAN 13

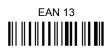

◆ UPC A

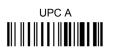

◆ UPC E

Subject to modificationswww.pepperl-fuchs.usCopyright Pepperl+FuchsUSA: +1 330 486 0002Germany: +49 621 776 2222Singapore: +65 6779 9091

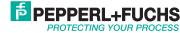

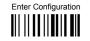

CODE SELECTION

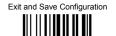

CONVERSION OPTIONS

UPC E to UPC A conversion

UPC E to EAN 13 conversion

UPC A to EAN 13 conversion

EAN 8 to EAN 13 conversion

Enable only ISBN conversion

Enable both ISBN and ISSN conversion

Enable only ISSN conversion

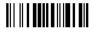

Disable both ISBN and ISSN conversion

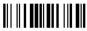

Subject to modificationswww.pepperl-fuchs.usUSA: +1 330 486 0002Germany: +49 621 776 2222

42

Copyright Pepperl+Fuchs Singapore: +65 6779 9091

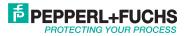

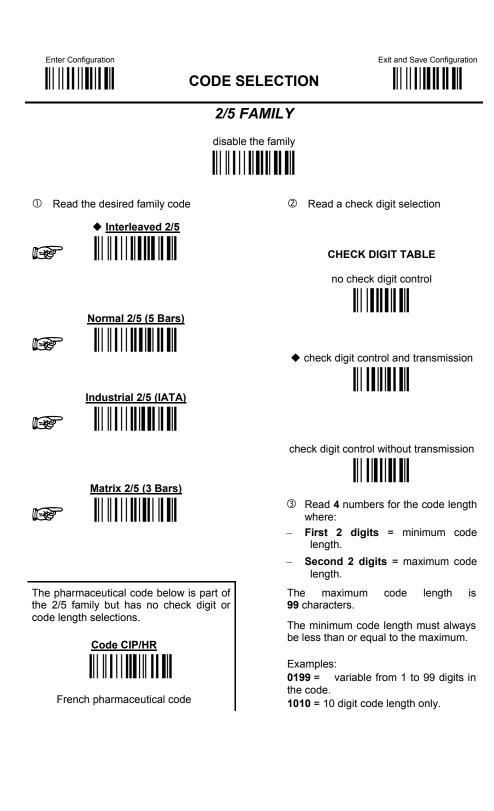

Subject to modifications USA: +1 330 486 0002

www.pepperl-fuchs.us

Germany: +49 621 776 2222

Copyright Pepperl+Fuchs Singapore: +65 6779 9091

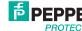

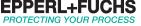

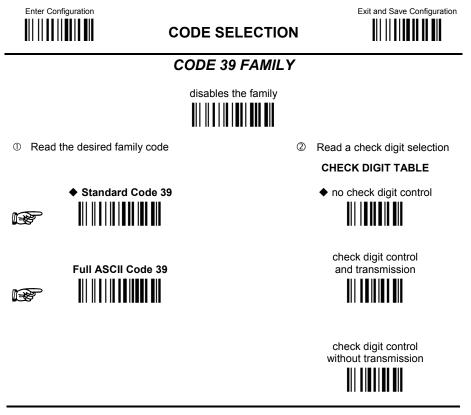

The pharmaceutical codes below are part of the Code 39 family but have no check digit selections.

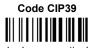

French pharmaceutical code

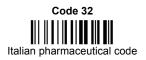

#### **CODE LENGTH (optional)**

The code length selection is valid for the entire Code 39 family Read the code + 4 numbers for the code length where: First 2 digits = minimum code length. Second 2 digits = maximum code length.

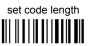

The maximum code length is **99** characters.

The minimum code length must always be less than or equal to the maximum.

Examples: 0199 = variable from 1 to 99 digits in the code. 1010 = 10 digit code length only.

www.pepperl-fuchs.us Germany: +49 621 776 2222

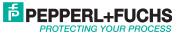

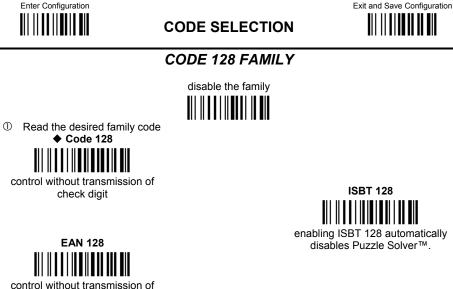

check digit

## enabling ISBT 128 automatically disables Puzzle Solver™.

#### Transmit GS Before Code

Code EAN 128 uses the ASCII <GS> character to separate a variable length code field from the next code field. This character can also be transmitted before the code.

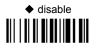

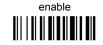

If the <GS> character has been modified in the Character Replacement parameter, the new character is affected by this command.

### **CODE LENGTH (optional)**

The code length selection is valid for the entire Code 128 family and is calculated on the output string.

Read the code + 4 numbers for the code length where:

First 2 digits = minimum code length.

Second 2 digits = maximum code length.

The maximum code length is 99 characters.

The minimum code length must always be less than or equal to the maximum.

Examples: 0199 = variable from 1 to 99 digits in the code. 1010 = 10 digit code length only.

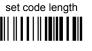

Subject to modifications www.pepperl-fuchs.us USA: +1 330 486 0002 Germany: +49 621 776 2222

Copyright Pepperl+Fuchs Singapore: +65 6779 9091

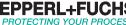

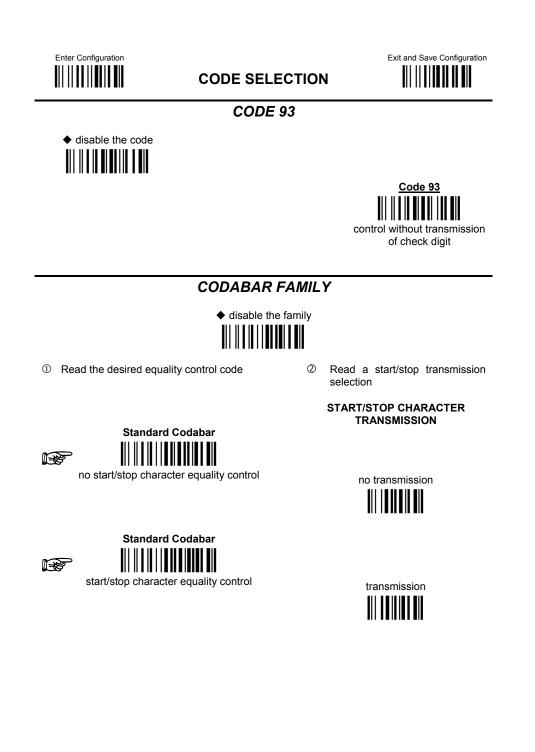

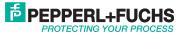

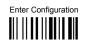

## CODE SELECTION

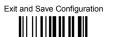

set code length

The Codabar ABC code below uses a fixed start/stop character transmission selection.

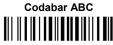

no start/stop character equality control but transmission.

Codabar ABC Forced Concatenation

enable Codabar ABC with forced concatenation

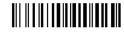

non start/stop character equality control but transmission

#### **CODE LENGTH (optional)**

The code length selection is valid for the entire Codabar family Read the code + **4** numbers for the code length where:

First 2 digits = minimum code length.

Second 2 digits = maximum code length.

The maximum code length is **99** characters.

The minimum code length must always be less than or equal to the maximum.

Examples: 0199 = variable from 1 to 99 digits in the code. 1010 = 10 digit code length only.

#### START/STOP CHARACTER CASE IN TRANSMISSION

The start/stop character case selections below are valid for the entire Codabar family:

transmit start/stop characters in lower case

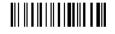

transmit start/stop characters in upper case

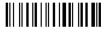

Subject to modificationswww.pepperl-fuchs.usCopyright Pepperl+FuchsUSA: +1 330 486 0002Germany: +49 621 776 2222Singapore: +65 6779 9091

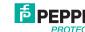

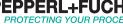

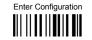

## CODE SELECTION

Exit and Save Configuration

MSI

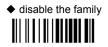

Enable the code by selecting one of the check digit selections.

no check digit control

MOD10 check digit control no check digit transmission

MOD10 check digit control check digit transmission

> MOD11 - MOD10 check digit control no check digit transmission

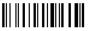

MOD11 - MOD10 check digit control check digit transmission

> MOD10 - MOD10 check digit control no check digit transmission

MOD10 - MOD10 check digit control check digit transmission

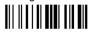

Subject to modifications USA: +1 330 486 0002

s www.pepperl-fuchs.us

Germany: +49 621 776 2222

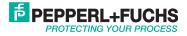

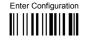

CODE SELECTION

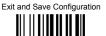

CODE 11

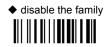

Enable the code by selecting one of the check digit selections.

no check digit control

Type C check digit control check digit transmitted

> Type C check digit control check digit not transmitted

Type K check digit control check digit transmitted

Type C and Type K check digit control check digits transmitted Type K check digit control check digit not transmitted

Type C and Type K check digit control check digits not transmitted

Subject to modificationswww.pepperl-fuchs.usCopyright Pepperl+FuchsUSA: +1 330 486 0002Germany: +49 621 776 2222Singapore: +65 6779 9091

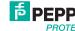

PEPPERL+FUCHS PROTECTING YOUR PROCESS

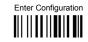

CODE SELECTION

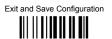

CODE 16K

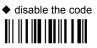

# <u>Code 16K</u>

To read stacked codes, simply move the reader over the code so that each line of the code is scanned. During this process a series of brief "ticks" indicates that reading is proceeding correctly.

CODE 49

♦ disable the code

<u>Code 49</u>

To read stacked codes, simply move the reader over the code so that each line of the code is scanned. During this process a series of brief "ticks" indicates that reading is proceeding correctly.

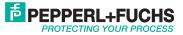

## Enter Configuration

## CODE SELECTION

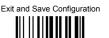

GS1 DATABAR™ CODES

 disable the family 

**DISABLE CODE** 

disable GS1 DataBar Expanded Linear and

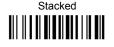

enable GS1 DataBar Expanded Linear and Stacked

**ENABLE CODE** 

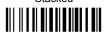

disable GS1 DataBar Limited

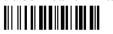

enable GS1 DataBar Limited 

disable GS1 DataBar 14 Linear and Stacked

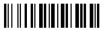

enable GS1 DataBar 14 Linear and Stacked

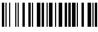

To read stacked codes, simply move the reader over the code so that each line of the code is scanned. During this process a series of brief "ticks" indicates that reading is proceeding correctly.

Subject to modifications www.pepperl-fuchs.us Copyright Pepperl+Fuchs USA: +1 330 486 0002 Germany: +49 621 776 2222 Singapore: +65 6779 9091

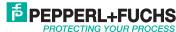

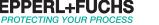

## Advanced formatting

Concatenation

NOTE

Advanced formatting

Please follow the setup procedure carefully for these parameters

1. Read the Enter Configuration code ONCE.

2. Read configuration codes from the desired groups.

- Read the code and follow the procedure given
- Default value

3. Read the Exit and Save Configuration code ONCE.

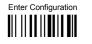

## ADVANCED FORMATTING

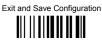

## CONCATENATION

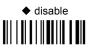

# enable

Permits the concatenation of two codes defined by code type and length. It is possible to set a timeout for the second code reading and to define code transmission if the timeout expires.

#### The order of transmission is CODE 1-CODE 2.

**Define Concatenation** 

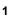

Code 1 code ID

P

Read the code type from the Code Identifier Table, page 75.

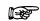

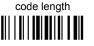

Read a number in the range 01-99 from the Hex/Numeric Table.

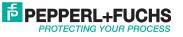

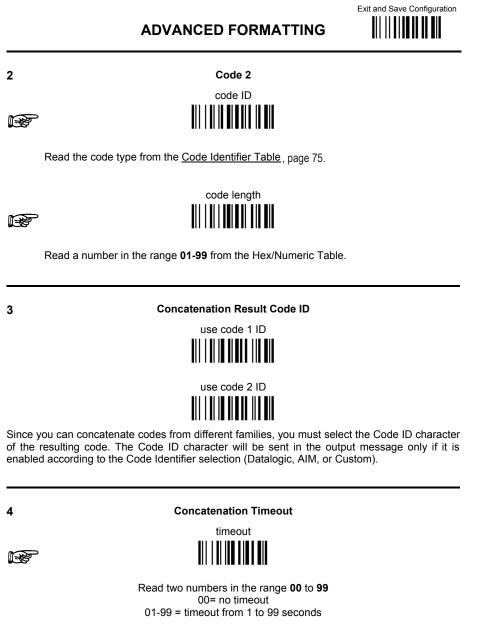

Define the timeout, which determines the valid waiting period between the two codes, in order to accept concatenation. If the timeout expires, the resulting action will be based on the following selection. (HHDII)

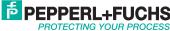

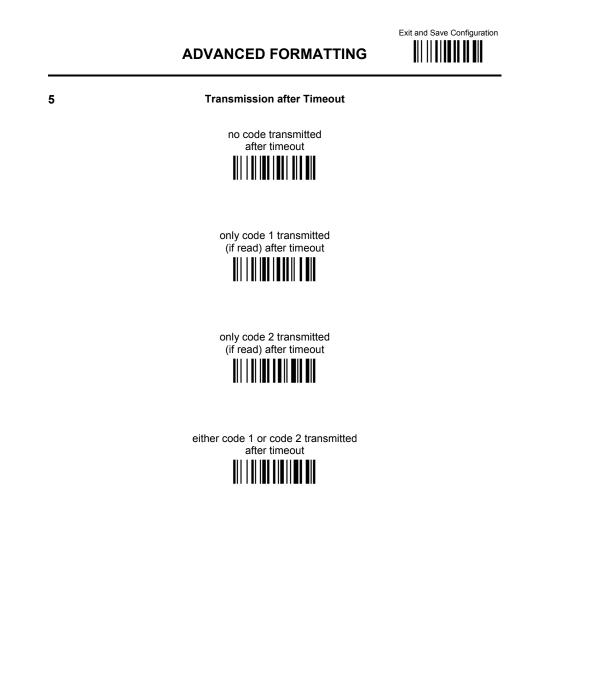

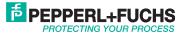

## ADVANCED FORMATTING

## ADVANCED FORMATTING

Advanced formatting has been designed to offer you complete flexibility in changing the format of barcode data before transmitting it to the host system. This formatting will be performed when the barcode data meets certain criteria, which you will define in the following procedure.

Up to 4 advanced code management formats can be defined and saved in memory. For each format you must complete the entire configuration procedure:

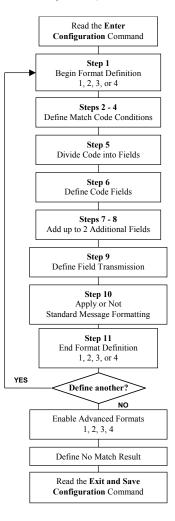

Subject to modifications www.pepperl-fuchs.us Copyright Pepperl+Fuchs USA: +1 330 486 0002 Germany: +49 621 776 2222 Singapore: +65 6779 9091

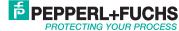

| Enter Configuration   | ADVANCED FORMATTING                                           | Exit and Save Configuration |
|-----------------------|---------------------------------------------------------------|-----------------------------|
| 1                     | Begin Format Definition                                       |                             |
|                       | begin Format 1 definition                                     |                             |
| r<br>B                | begin Format 2 definition                                     |                             |
| 1<br>1<br>1           | begin Format 3 definition                                     |                             |
|                       | begin Format 4 definition                                     |                             |
| 2                     | Match Code Type                                               |                             |
|                       | match code type                                               |                             |
| Read the above code + | the code type to match from the Code Identifier               | <u>Table,</u> page 75.      |
| OR                    | any code type                                                 |                             |
| 3                     | Match Code Length                                             |                             |
| <b>B</b>              | match code length                                             |                             |
| Read the above code + | two numbers in the range <b>01</b> to <b>99</b> for the exact | code length.                |
| OR                    | any code length                                               |                             |

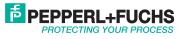

|                                                   | ADVANCED FORMATTING                                                                                               | Exit and Save Configuration           |
|---------------------------------------------------|----------------------------------------------------------------------------------------------------|---------------------------------------|
| Ļ                                                 | Match with Predefined Characters                                                                                  |                                       |
|                                                   | no match                                                                                                    |                                       |
| <b>E</b>                                          | match with 1 character                                                                                            |                                       |
|                                                   | match with a 2-character string                                                                                   |                                       |
| <b>R</b>                                          | match with a 3-character string                                                                                   |                                       |
|                                                   | match with a 4-character string                                                                                   |                                       |
| After selecting the p of characters = <b>00-F</b> | redefined match code, read the character(s) from<br><b>E</b> .                                                    | the HEX table. Range                  |
| Example:<br>Match code with th                    | he 2-character predefined string = "@@".<br>Match with a 2-character string<br>Read + 40 + 40                     |                                       |
| AND                                               | position of first character in predefined string                                                                  |                                       |
| Read the above co position in the code            | de + two numbers in the range <b>01</b> to <b>99</b> repr<br>where the first character of the predefined string r | esenting the character nust be found. |
| Read <b>00</b> if the match                       | n string can be found in any character position.                                                                  |                                       |
|                                                   |                                                                                                    |                                       |

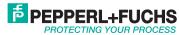

| Divide Code into Fields<br>divide code into fields<br>divide code into fields<br>divide code into fields.<br>e number in the range 1 to 5 to divide the code into fields.<br>Define Code Fields<br>define code fields<br>define code fields<br>define code fields<br>defined length can be set by either:<br>fining a field separator character to be found in the code itself. In this case you can<br>bose to discard the code separator character or include it as the last character of the<br>d.<br>OR BY |
|----------------------------------------------------------------------------------------------------|
| e number in the range 1 to 5 to divide the code into fields.      Define Code Fields     define code fields  define code fields  defined length can be set by either: <u>fining a field separator character to be found in the code itself</u> . In this case you can bose to <b>discard</b> the code separator character or <b>include</b> it as the last character of the d.                                                                                                    |
| Define Code Fields<br>define code fields<br>defield length can be set by either:<br><u>fining a field separator character to be found in the code itself</u> . In this case you car<br>pose to <b>discard</b> the code separator character or <b>include</b> it as the last character of the<br>d.                                                                                                    |
| define code fields<br>de field length can be set by either:<br><u>fining a field separator character to be found in the code itself</u> . In this case you can<br>pose to <b>discard</b> the code separator character or <b>include</b> it as the last character of the<br>d.                                                                                                    |
| le field length can be set by either:<br><u>fining a field separator character to be found in the code itself</u> . In this case you can<br>pose to <b>discard</b> the code separator character or <b>include</b> it as the last character of the<br>d.                                                                                                    |
| fining a field separator character to be found in the code itself. In this case you can<br>bose to <b>discard</b> the code separator character or <b>include</b> it as the last character of the<br>d.                                                                                                    |
| bose to <b>discard</b> the code separator character or <b>include</b> it as the last character of the d.                                                                                                    |
|                                                                                                    |
|                                                                                                    |
| ining a match character to be found consecutively repeated in the code itself. In this se the field ends with the first character that does not match.                                                                                                    |
| OR BY                                                                                                    |
| ecifying a specific character length up to the maximum of 99 characters.                                                                                                    |
| OR BY                                                                                                    |
| ecting the last field as variable length (if any).                                                                                                    |
| st define the same number of fields as selected in step 5, including fields that wil<br>ansmitted.                                                                                                    |
| st                                                                                                    |

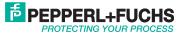

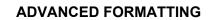

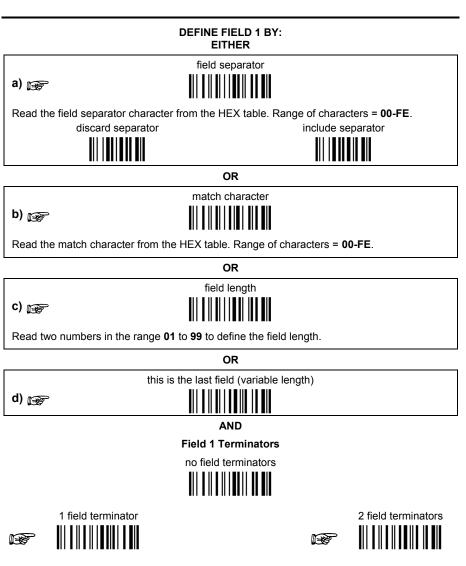

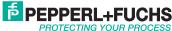

Exit and Save Configuration

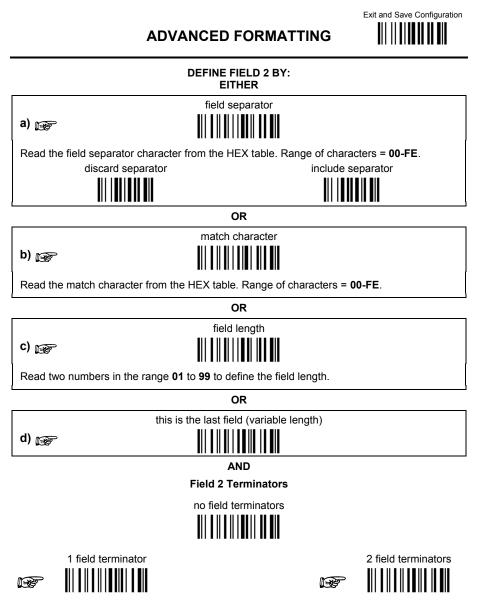

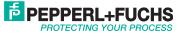

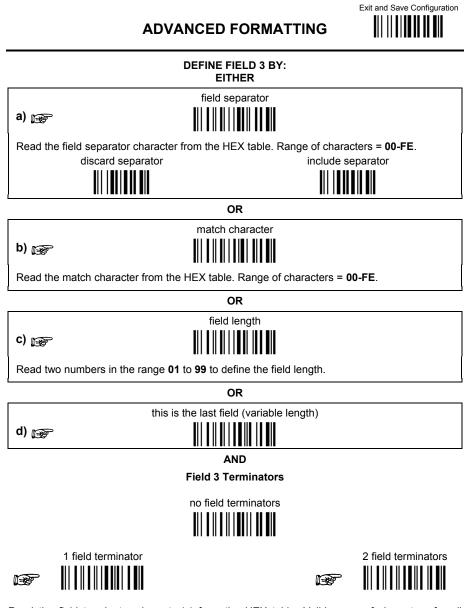

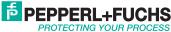

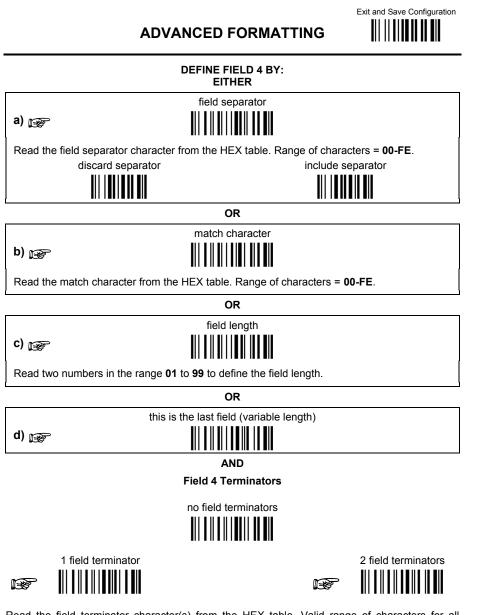

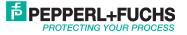

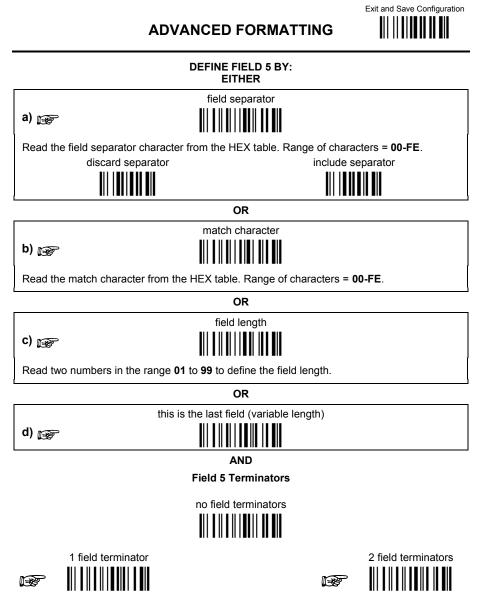

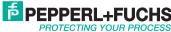

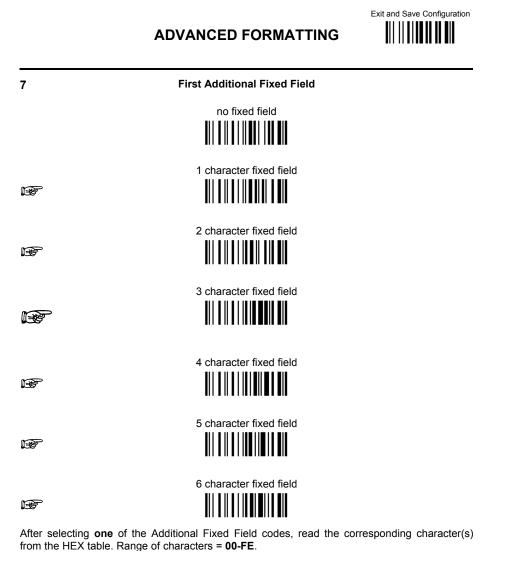

Example:

64

4 Character Fixed Field + 4D + 41 + 49 + 4E = MAIN

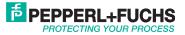

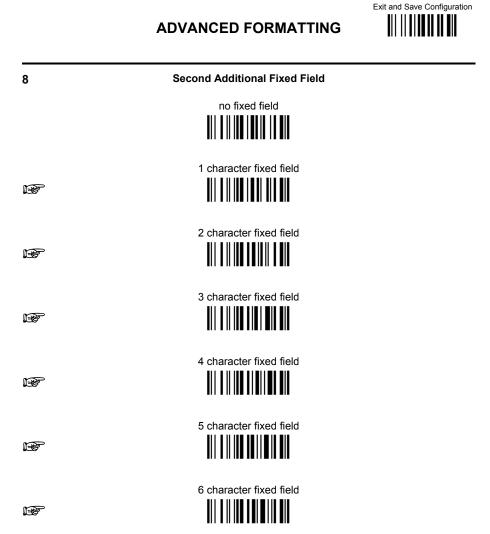

After selecting **one** of the Additional Fixed Field codes, read the corresponding character(s) from the HEX table. Range of characters = **00-FE**.

Example:

3 Character Fixed Field + 53 + 45 + 54 = SET

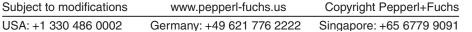

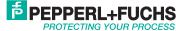

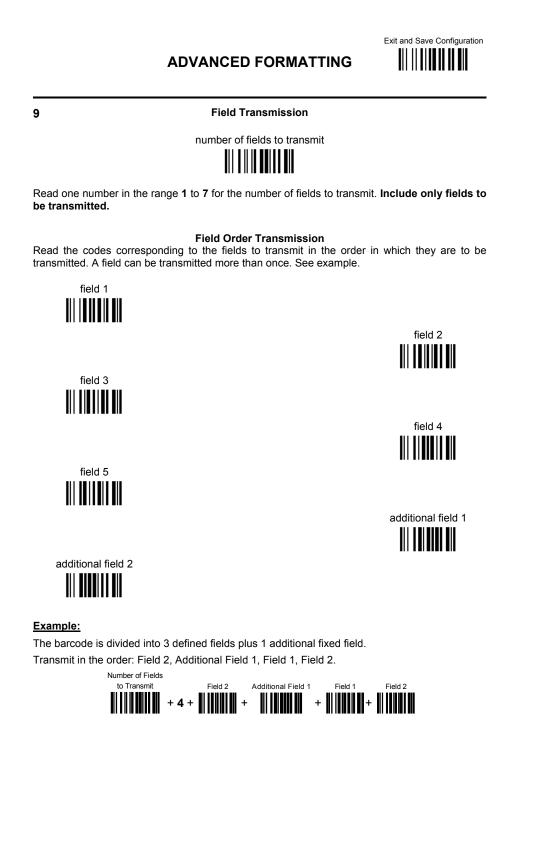

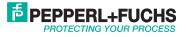

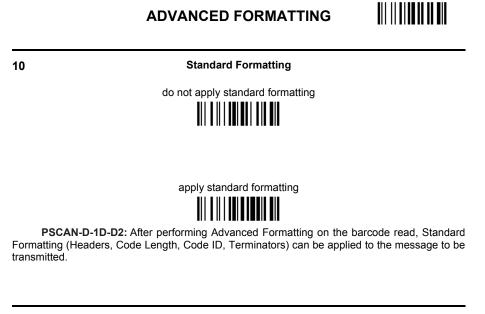

11

End Format Definition

end Format 1 definition

end Format 2 definition

end Format 3 definition

end Format 4 definition

Subject to modificationswww.pepperl-fuchs.usCopyright Pepperl+FuchsUSA: +1 330 486 0002Germany: +49 621 776 2222Singapore: +65 6779 9091

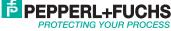

Exit and Save Configuration

| Enter Configuration | ADVANCED FORMATTING           | Exit and Save Configuration |
|---------------------|-------------------------------|-----------------------------|
|                     | Enable Advanced Format        |                             |
|                     | ◆ no Advanced Formats enabled |                             |
| enable              | Advanced Format 1             |                             |
|                     |                               | disable                     |
| enable              | Advanced Format 2             | disable                     |
|                     | Advanced Format 3             |                             |
|                     |                               | disable                     |
| enable              | Advanced Format 4             | disable                     |

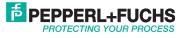

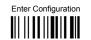

## **ADVANCED FORMATTING**

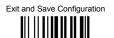

No Match Result

clear data - no transmission

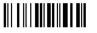

transmit data using standard

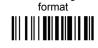

This selection determines the action to be taken when codes read do not conform to the advanced format requisites (no match).

- Codes not matching can be ignored, cleared from memory and not transmitted. .
- Codes not matching can be transmitted using the Standard formatting (Headers, Code Length, Code ID, Terminators).

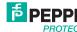

## References

#### ACK/NACK protocol

#### PSCAN-D-1D-D2 readers

This parameter sets a transmission protocol in which the host responds to the reader after every code transmitted. The host sends an ACK character (06 HEX) in the case of good reception or the NACK character (15 HEX) requesting re-transmission, in the case of bad reception

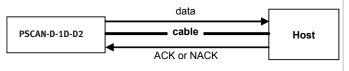

ACK/NACK enabled

If the reader does not receive an ACK or NACK, transmission is ended after the RX Timeout. When ACK/NACK protocol is enabled, FIFO must be disabled manually.

## **FIFO**

#### PSCAN-D-1D-D2 readers

This parameter determines whether data (barcodes) are buffered on a First In First Out basis allowing faster data collection in certain cases, for example when using slow baud rates and/or hardware handshaking. If the FIFO buffering is enabled, codes are collected and sent out on the serial line in the order of acquisition. About 800 characters can be collected (buffer full), after which the reader signals an error and discards any further codes until the transmission is restored. If the FIFO buffering is disabled, each code must be transmitted before another one can be read.

#### **RX** timeout

When the RS-232 interface is selected, the host can be used to configure the device by sending it command strings. This parameter can be used to automatically end data reception from the host after the specified period of time. If no character is received from the host, after the timeout expires, any incomplete string (any string not terminated by <CR>) is flushed from the device buffer.

#### **Reading parameters**

#### **Trigger signal**

This mode determines how the reading phase is controlled when the hardware trigger operating mode is selected:

- Trigger active level: the reader goes ON when the trigger is pressed and goes OFF when it is released
- Trigger active pulse: the reader goes ON at the first trigger press and goes OFF only at a second press

#### **Trigger click**

When enabled, it activates a "click" sound upon each trigger pressure.

#### **Trigger-off timeout**

When this timeout is selected, the reader turns OFF automatically after the desired period of time.

#### **Reads per cycle**

In general, a reading cycle corresponds to the ON + OFF times of a device.

The resulting effects of this parameter on code reading depend on other related configuration conditions. Here are the definitions of ON and OFF times.

- For readers using the software trigger parameter (FLASH MODE), a reading cycle corresponds to the flash on + flash off times. Code reading takes place during the flash on time.
- For readers using the hardware trigger parameter, a reading cycle corresponds to a trigger press (ON) + one of the following OFF events: trigger release (for trigger active level) a second trigger press (for trigger active pulse) trigger-off timeout

When one read per cycle is selected, the device decodes only one code during the ON period and immediately turns the reader OFF. It is only possible to read another code when the next ON time occurs. In multiple reads per cycle, the ON period is extended so that the device can continue decoding codes until an OFF event occurs. For software trigger mode, the flash on period is immediately reset after each read and therefore extended. If another code is decoded before the reset flash on period expires, it is again reset and the effect is that the device remains ON, decoding codes until the flash on or timeout period expires. The safety time parameter should be used in this case to avoid unwanted multiple reading of the same code.

#### Safety time

Safety time prevents the device from immediately decoding the same code more than once. Same code consecutive reading can be disabled requiring the reader to be removed from the code (no decoding) for at least 400 ms, or a timeout can be set up to 9.9 seconds before the decoder will accept the same code. Reading is immediate if the code changes. The safety time parameter is not applicable when reading stacked codes or when setting one read per cycle in hardware trigger operating mode, since these settings require voluntary action by the user.

#### **Decoding parameters**

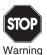

These parameters are intended to enhance the decoding capability of the reader for particular applications. Used incorrectly, they can degrade the reading performance or increase the possibility of a decoding error.

#### Ink-spread

The ink-spread parameter allows the decoding of codes that are not perfectly printed because the page texture tends to absorb the ink.

#### **Overflow control**

The overflow control parameter can be disabled when decoding codes printed on small surfaces that do not allow the use of an overflow space. This command does not affect code families 2/5, Code 128, and Code 93.

#### Interdigit control

The interdigit control parameter verifies the interdigit spacing for code families Code 39 and Codabar.

Subject to modifications

USA: +1 330 486 0002

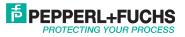

# Advanced formatting

## Match conditions

Selecting an Advanced Formatting and specifying a Match restriction (Code Type, Code Length, Predefined Characters), the code will be transmitted according to the order of the defined formats.

For example, defining 2 formats where:

- Format 1: Match Code type = Code128
- Format 2: Match Code length = 15 and Match with Predefined Characters "DATA" a Code128 "DATA:12345ABCDE" with code length 15 will be formatted following the Format 1.

To send the same code with the Format 2, it is necessary to invert the format order as follows:

- Format 1: Match Code length = 15 and Match with Predefined Characters "DATA"
- Format 2: Match Code type = Code128

# Custom default configuration

Read the following code to set the reader user-defined configuration as custom default configuration:

Save User-defined Configuration as Custom Default

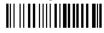

Read the following code whenever you need to restore the custom default configuration:

Restore Custom Default Configuration

## **Code type recognition**

This procedure allows the reader to enter a particular state during which it reads and transmits to the host information about the family type of codes unknown to the user (with the exception of MSI, Code 49, and Code 16k code types). It is also possible to read and transmit configuration strings without interpreting them. All codes are read ignoring the check digit. Follow the given procedure:

 ${\ensuremath{\mathbb O}}$  Read the following code to enter the code type recognition mode:

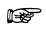

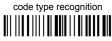

- ② Read existing codes whose family type you need to check.
- ③ Read the following code to return to the reader's normal functioning:

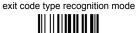

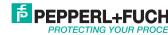

# **Message formatting**

The system always provides PSCAN-D (barcode reader) to host data communication using the following message formatting:

[Header][Barcode reader-Address] [Barcode reader-Addresse\_delimiter][Base stationaddr.][Base station addr\_delimiter] [Time stamp][Time stamp\_delimiter][Code ID][Codelength] **CODE** [Terminator][items in square brackets are optional]

#### **Messages from Host to Reader**

The general format to enable the barcode reader for 2 way communication is:

[Barcode reader\_address][Barcode reader\_address\_ delimiter]<Message>CR

Note!

- If you enabled the barcode reader address stamping or the Barcode reader address delimiter, you must specify them in every message.
- If you have not enabled the barcode reader address stamping or the barcode reader address Delimiter, you must not specify them.
- Messages cannot start with "\$+" because they would be interpreted as a configuration command.

The message field can store plain text and escape sequences.

- Escape sequences are interpreted as commands.
- Plain text is directly printed on the display. If writing beyond the end of line, the display does not wrap automatically. Extra characters are ignored. Control characters are not interpreted.

#### **Cursor Control**

| ESC[n A Up n rows, no scr |
|---------------------------|
|---------------------------|

- ESC[n B Down n rows, no scroll
- ESC[n C Right n columns
- ESC[n D Left n columns

ESC[G CR

- ESC[r;cH Move to row r, column c, ESC[1;1H is the upper left character position of the display)
- ESC D Down 1 row, with scroll
- ESC E CR and cursor down 1 row with scroll
- ESC M Up 1 row and scroll

#### Note

- Since <CR> is used as the message terminator, you must use ESC [G order ESC E to print a CR.
- The cursor row position is not affected by the currently selected front. The display always has 4 rows, so when writing with the large font, actually two rows are written to the current one and the one below it. You will need two ESC E commands to step from one row to the next when using the large font.
- The cursor column position is affected by the currently selected font. Therefore, column 6 is 36 pixels from the left border only if you last selected the 6x8 font; otherwise, it could be 48 or 72 pixels from the left border.

#### Font Selection

| ESC [ 0 m | Normal mode    |
|-----------|----------------|
| ESC [ 7 m | Reverse mode   |
|           | Laura faut aut |

ESC # 4 Large font: subsequent characters are written on the current row and the row below it using the 12x16 font which allows for two of eight characters on the display.

ESC # 5 Normal font: subsequent characters are written using the 6x8 font which allows for four rows of sixteen characters on the display.

ESC # 7 Medium font: subsequent characters are written using 8x8 font which allows for four rows of twelve characters on the display.

#### **LED and Beeper Control**

| ESC [0 q | Emit short high tone + short delay |
|----------|------------------------------------|
| ESC [1 q | Emit short low tone + short delay  |
| ESC [2 q | Emit long low tone + short delay   |
| ESC [3 q | Emit good read tone                |
| ESC [4 q | Emit bad tx tone                   |
| ESC [5 q | Wait 100 ms                        |
|          |                                    |

- ESC [6 q Turn on the green LED ESC [7 q Turn off the green LED
- ESC [8 q Turn on red LED
- ESC [9 q Turn off red LED

The LED control escape sequences are intended to activate the LEDs for short periods of time and can be used in combination with the beeper. The LED and beeper will be controlled by the system after the entire command sequence is interpreted.

#### Example:

| ESC [ 6 ESC [ 3 q ESC [ 7 q | Turns on the green LED, emits a good read tone, and turns off the green LED. |
|-----------------------------|------------------------------------------------------------------------------|
| ESC [ 6 ESC [ 5 q ESC [ 7 q | Turns on the green LED for 100 ms and then turns off the green LED.          |

## Setting RTC

| ESC[0pTTMMJJ      | Set date to day, month, year.                                    |
|-------------------|------------------------------------------------------------------|
| ESC [ 1 p H H M M | Set time to hours, minutes, seconds are automatically set to 00. |

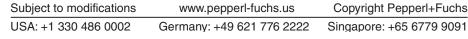

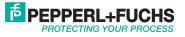

# **Codes and character sets**

Single codes

- To enter numerical values, scan successively the digits 0-9.
- Read alphanumeric values by scanning their hex values, i.e., 'L' (hexadecimal value: 4C): first scan '4' then 'C'.

|   |                                         | 2                                              |
|---|-----------------------------------------|------------------------------------------------|
| 3 |                                         | 5                                              |
| 6 | 7                                       | 8                                              |
| 9 |                                         | B                                              |
| C | D                                       | E                                              |
| F | G                                       | <b>Ш                                      </b> |
|   |                                         |                                                |
|   | M N N N N N N N N N N N N N N N N N N N | N                                              |

www.pepperl-fuchs.us Subject to modifications Copyright Pepperl+Fuchs USA: +1 330 486 0002 Germany: +49 621 776 2222 Singapore: +65 6779 9091

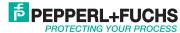

Codes and character sets (cont.)

|   | P         | Q |
|---|-----------|---|
| B | s         | T |
|   |           |   |
| × | ₩₩₩₩<br>Ÿ | z |

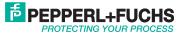

Code identifier table

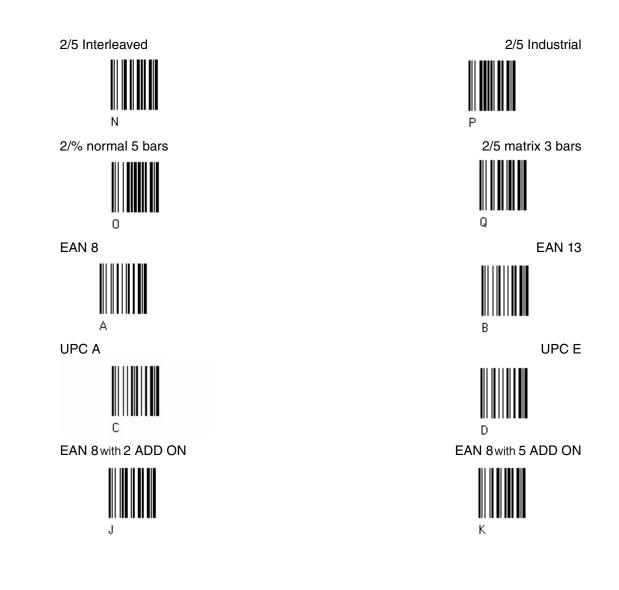

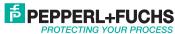

Code identifier table (cont.)

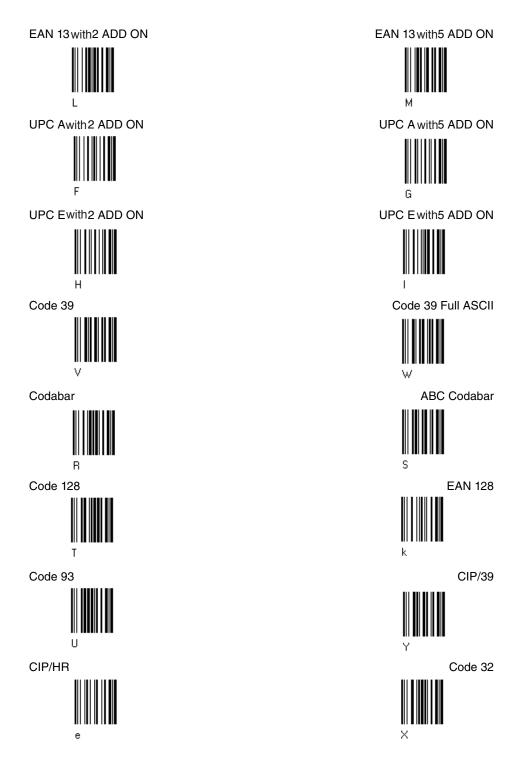

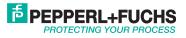

# Code identifier table (cont.)

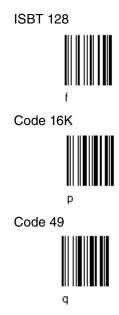

GS1 Databar Limited

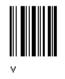

**Configuration codes** 

Enter configuration

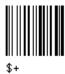

Abort current setting

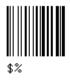

Send Firmware Version

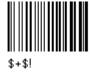

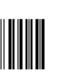

Code 11

MSI

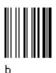

7

GS1 Databar Expanded Linear and Stacked

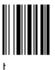

GS1 Databar 14 Linear and Stacked

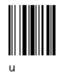

Exit and save configuration

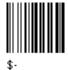

Cancel all current settings (without exit)

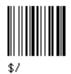

**Restore Default** 

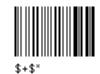

Subject to modifications USA: +1 330 486 0002

www.pepperl-fuchs.us Germany: +49 621 776 2222

Copyright Pepperl+Fuchs

Singapore: +65 6779 9091

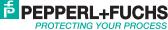

# Hex and numeric tables

| Decimal | Hexadecimal | Character | Meaning of the most important Control characters |  |
|---------|-------------|-----------|--------------------------------------------------|--|
| 0       | 00 h        | NUL       | without effect                                   |  |
| 1       | 01 h        | SOH       | Start of header                                  |  |
| 2       | 02 h        | STX       | Start of text                                    |  |
| 3       | 03 h        | ETX       | End of text                                      |  |
| 4       | 04 h        | EOT       | End of transmission                              |  |
| 5       | 05 h        | ENQ       | Enquiry                                          |  |
| 6       | 06 h        | ACK       | Acknowledge                                      |  |
| 7       | 07 h        | BEL       | Bell                                             |  |
| 8       | 08 h        | BS        | Back space                                       |  |
| 9       | 09 h        | HT        | Horizontal tabulating                            |  |
| 10      | 0A h        | LF        | Line feed                                        |  |
| 11      | 0B h        | VT        | Vertical tabulating                              |  |
| 12      | 0C h        | FF        | Form Feed                                        |  |
| 13      | 0D h        | CR        | Carriage Return                                  |  |
| 14      | 0E h        | SO        | SHIFT out,                                       |  |
| 15      | 0F h        | SI        | SHIFT in                                         |  |
| 16      | 10 h        | DLE       | Data link escape                                 |  |
| 17      | 11 h        | DC1       | XON                                              |  |
| 18      | 12 h        | DC2       |                                                  |  |
| 19      | 13 h        | DC3       | XOFF                                             |  |
| 20      | 14 h        | DC4       |                                                  |  |
| 21      | 15 h        | NAK       | Negative acknowledge                             |  |
| 22      | 16 h        | SYN       | Sync character                                   |  |
| 23      | 17 h        | ETB       | End of transmission block                        |  |
| 24      | 18 h        | CAN       | Cancel                                           |  |
| 25      | 19 h        | EM        | End of Medium                                    |  |
| 26      | 1A h        | SUB       | Substitute                                       |  |
| 27      | 1B h        | ESC       | ESCAPE                                           |  |
| 28      | 1C h        | FS        | FIELD separator                                  |  |
| 29      | 1D h        | GS        | Group separator                                  |  |
| 30      | 1E h        | RS        | Record separator                                 |  |
| 31      | 1F h        | US        | Until separator, Space                           |  |

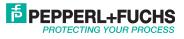

# Hex and numeric tables (cont)

| Decimal | Hexa-<br>decimal | Character | Decimal | Hexa-<br>decimal | Character | Decimal | Hexa-<br>decimal | Character |
|---------|------------------|-----------|---------|------------------|-----------|---------|------------------|-----------|
| 32      | 20 h             | SPACE     | 64      | 40 h             | @         | 96      | 60 h             | `         |
| 33      | 21 h             | !         | 65      | 41 h             | Α         | 97      | 61 h             | а         |
| 34      | 22 h             | 11        | 66      | 42 h             | В         | 98      | 62 h             | b         |
| 35      | 23 h             | #         | 67      | 43 h             | С         | 99      | 63 h             | С         |
| 36      | 24 h             | \$        | 68      | 44 h             | D         | 100     | 64 h             | d         |
| 37      | 25 h             | %         | 69      | 45 h             | E         | 101     | 65 h             | е         |
| 38      | 26 h             | &         | 70      | 46 h             | F         | 102     | 66 h             | f         |
| 39      | 27 h             | 1         | 71      | 47 h             | G         | 103     | 67 h             | g         |
| 40      | 28 h             | (         | 72      | 48 h             | Н         | 104     | 68 h             | h         |
| 41      | 29 h             | )         | 73      | 49 h             | 1         | 105     | 69 h             | i         |
| 42      | 2A h             | *         | 74      | 4A h             | J         | 106     | 6A h             | j         |
| 43      | 2B h             | +         | 75      | 4B h             | К         | 107     | 6B h             | k         |
| 44      | 2C h             | ,         | 76      | 4C h             | L         | 108     | 6C h             | 1         |
| 45      | 2D h             | -         | 77      | 4D h             | М         | 109     | 6D h             | m         |
| 46      | 2E h             |           | 78      | 4E h             | Ν         | 110     | 6E h             | n         |
| 47      | 2F h             | /         | 79      | 4F h             | 0         | 111     | 6F h             | 0         |
| 48      | 30 h             | 0         | 80      | 50 h             | Р         | 112     | 70 h             | р         |
| 49      | 31 h             | 1         | 81      | 51 h             | Q         | 113     | 71 h             | q         |
| 50      | 32 h             | 2         | 82      | 52 h             | R         | 114     | 72 h             | r         |
| 51      | 33 h             | 3         | 83      | 53 h             | S         | 115     | 73 h             | S         |
| 52      | 34 h             | 4         | 84      | 54 h             | Т         | 116     | 74 h             | t         |
| 53      | 35 h             | 5         | 85      | 55 h             | U         | 117     | 75 h             | u         |
| 54      | 36 h             | 6         | 86      | 56 h             | V         | 118     | 76 h             | v         |
| 55      | 37 h             | 7         | 87      | 57 h             | W         | 119     | 77 h             | w         |
| 56      | 38 h             | 8         | 88      | 58 h             | Х         | 120     | 78 h             | х         |
| 57      | 39 h             | 9         | 89      | 59 h             | Y         | 121     | 79 h             | У         |
| 58      | 3A h             | :         | 90      | 5A h             | Z         | 122     | 7A h             | z         |
| 59      | 3B h             | ;         | 91      | 5B h             | [         | 123     | 7B h             | {         |
| 60      | 3C h             | <         | 92      | 5C h             | ١         | 124     | 7C h             | 1         |
| 61      | 3D h             | =         | 93      | 5D h             | ]         | 125     | 7D h             | }         |
| 62      | 3E h             | >         | 94      | 5E h             | ٨         | 126     | 7E h             | ~         |
| 63      | 3F h             | ?         | 95      | 5F h             | _         | 127     | 7F h             | DEL       |

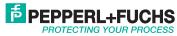

# **Maintenance and Repair**

## Repair

If repair is needed, please contact your local Pepperl+Fuchs office.

Installation cable "Cable PSCAN-D-1D-D2" to barcode reader PSCAN-D-\* Exchange of the cable on barcode reader PSCAN-D-1D-D2

#### Scope of supply

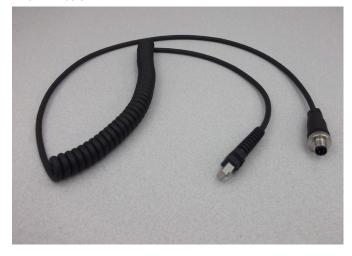

3. First, slide down the strain relief and then the cover over the yellow "tooth." Slide down the cable spacer.

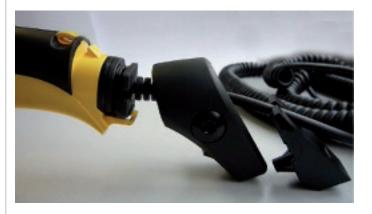

4. Pull the plug out of the handle and pull down the plastic boot and the rubber gasket

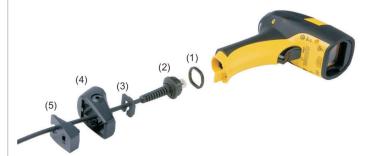

#### Removing old cable at the PSCAN-D-1\* Removing old cable

1. Make sure that the barcode reader is disconnected from the mains during installation.

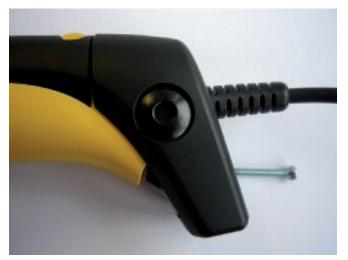

2. Unscrew the screw at the barcode reader.

#### Connecting the new cable

- (1) rubber gasket
- (2) plastic boot
- (3) cable spacer(4) cover
- (5) strain relief

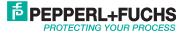

#### Install the new cable on the barcode reader

1. Make sure that the barcode reader is disconnected from the mains during installation.

2. Slip the cover (4) over the cable.

3. Push the plastic boot (2) into the rubber gasket (1). Take care that the tab on the plastic boot (2) is aligned with the notch in the rubber gasket.

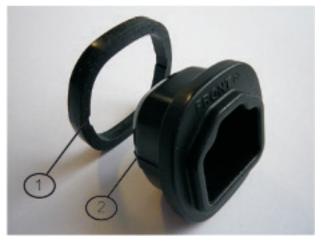

(1) notch (2) tab

5. Insert the cable with the plastic boot (2) and gasket (1) into the handle. Ensure that the "FRONT" marking on the plastic boot (2) is facing out, with the arrow pointing towards the front of the barcode reader.

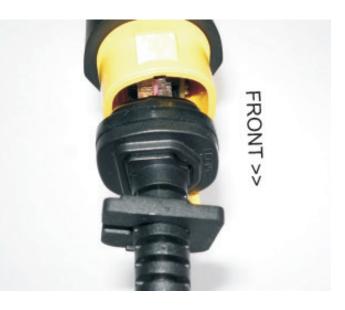

4. Insert the cable into the socket of the plastic boot (2) with the rubber gasket (1). Ensure that the "FRONT" marking on the plastic boot (2) is facing out.

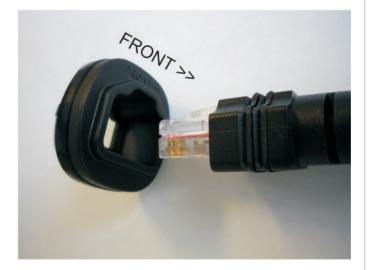

6. Insert the cable spacer (3) into the cable wire and slide it towards the handle.

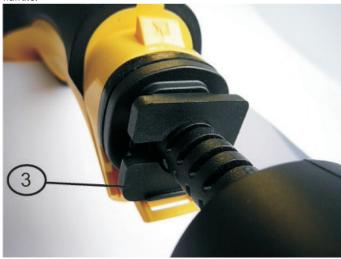

(3) cable spacer

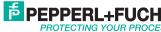

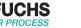

7. Push the cover (4) along the cable toward the reader, and hook it over the yellow "tooth."

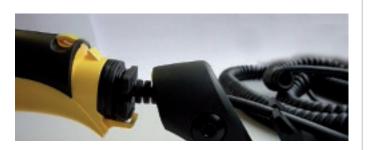

8. Insert the strain relief (5) into the cover (4) and tighten the screw to fix the whole assembly to the reader handle.

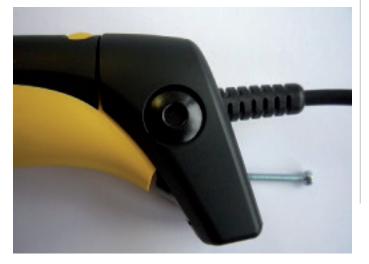

82 Subject to modifications www.pepperl-fuchs.us Copyright Pepperl+Fuchs USA: +1 330 486 0002 Germany: +49 621 776 2222 Singapore: +65 6779 9091

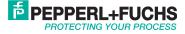

# PROCESS AUTOMATION – PROTECTING YOUR PROCESS

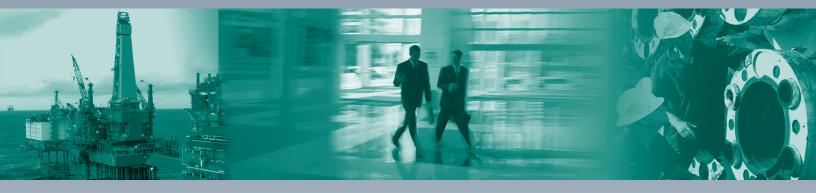

## Worldwide Headquarters

Pepperl+Fuchs GmbH 68307 Mannheim · Germany Tel. +49 621 776 2222 E-Mail: pa-info@de.pepperl-fuchs.com

For the Pepperl+Fuchs representative closest to you, visit www.pepperl-fuchs.com/contact

# www.pepperl-fuchs.com

Subject to modifications • © PEPPERL+FUCHS • Printed in USA • Part No. 547191 • TDOCT-BoD5AENG 07/17

🔁 PEPPERL+Fl

**PROTECTING YOUR PROCESS**